## **МИНИСТЕРСТВО СЕЛЬСКОГО ХОЗЯЙСТВА РОССИЙСКОЙ ФЕДЕРАЦИИ** Федеральное государственное бюджетное образовательное учреждение высшего образования **«КУБАНСКИЙ ГОСУДАРСТВЕННЫЙ АГРАРНЫЙ УНИВЕРСИТЕТ ИМЕНИ И. Т. ТРУБИЛИНА»**

#### ФАКУЛЬТЕТ УПРАВЛЕНИЯ

**УТВЕРЖДАЮ** Декан факультета управления

профессор В. Г. Кудряков 23 марта: \*\*\*\* 2022 г.

21 октября 2021 г.

# **Рабочая программа дисциплины**

#### **Направление подготовки** 38.04.04 Государственное и муниципальное управление

**Направленность** «Управление комплексным развитием сельских территорий»

> **Форма обучения очная магистратура**

> > Форма обучения очная

> > > Краснодар 2022

Рабочая программа дисциплины «Электронное правительство» разработана на основе ФГОС ВО 38.04.04 Государственное и муниципальное управление, утвержденного приказом Министерства науки и высшего образования РФ 13. августа 2020 г. № 1000.

Автор: д.э.н., профессор  $E \text{Lip}$   $E \text{Lip}$  E.H. Клочко E.H. Клочко д.э.н., профессор

Е.Н. Клочко

Рабочая программа обсуждена и рекомендована к утверждению решением кафедры менеджмента от 14.03.2022 г., протокол № 10.

Заведующий кафедрой д.э.н., профессор

Е.А. Егоров

Рабочая программа одобрена на заседании методической комиссии факультета управления от 22.03.2022 г., протокол № 3.

Председатель методической комиссии к.э.н., доцент

М.А. Нестеренко

Руководитель основной профессиональной образовательной программы д.э.н., профессор

М.В. Зелинская

## **1 Цель и задачи освоения дисциплины**

**Целью** освоения дисциплины «Электронное правительство» является формирование комплексных представлений о системе электронного правительства и его роли в осуществлении государственного и муниципального управления.

## **Задачи дисциплины:**

- формирование навыков обеспечения информационной открытости государственных и муниципальных органов власти с соблюдением требований информационной безопасности;

- выработка умений организовать порядок, требования, этапы и принципы разработки и применения регламентов;

- формирование навыков организации документирования и демонстрации умений работать с документами;

- формирование навыков применения электронных сервисов в сфере профессиональной деятельности.

# **2 Перечень планируемых результатов обучения по дисциплине, соотнесенных с планируемыми результатами освоения ОПОП ВО**

**В результате освоения дисциплины формируются следующие компетенции:** 

ОПК-8 Способен организовывать внутренние и межведомственные коммуникации, взаимодействие органов государственной власти и местного самоуправления с гражданами, коммерческими организациями, институтами гражданского общества, средствами массовой информации.

В результате изучения дисциплины «Электронное правительство» обучающийся готовится к освоению трудовых функций и выполнению трудовых действий в соответствии со справочником квалификационных требований к специальностям, направлениям подготовки, знаниям и умениям, которые необходимы для замещения должностей государственной гражданской службы с учетом области и вида профессиональной служебной деятельности государственных гражданских служащих (утв. Письмом Минтруда России 26 апреля 2017 г. N 18-1/10/В-3260) и справочником типовых квалификационных требований для замещения должностей муниципальной службы (утв. Минтрудом России)

Трудовая функция – управленческие умения (для должностей гражданской службы категорий «руководители» и «помощники (советники)» всех групп должностей, категории специалисты высшей группы должностей, а также главной, ведущей и старшей групп должностей).

Трудовые действия:

– умение организовывать внутренние и межведомственные коммуникации;

– умение организовывать взаимодействие органов государственной

власти и местного самоуправления с гражданами, коммерческими организациями, институтами гражданского общества, средствами массовой информации.

## **3 Место дисциплины в структуре ОПОП ВО**

«Электронное правительство» является дисциплиной обязательной части ОПОП ВО подготовки обучающихся по направлению 38.04.04 Государственное и муниципальное управление, направленность «Управление комплексным развитием сельских территорий».

# **4 Объем дисциплины** (72 часа, 2 зачетных единицы)

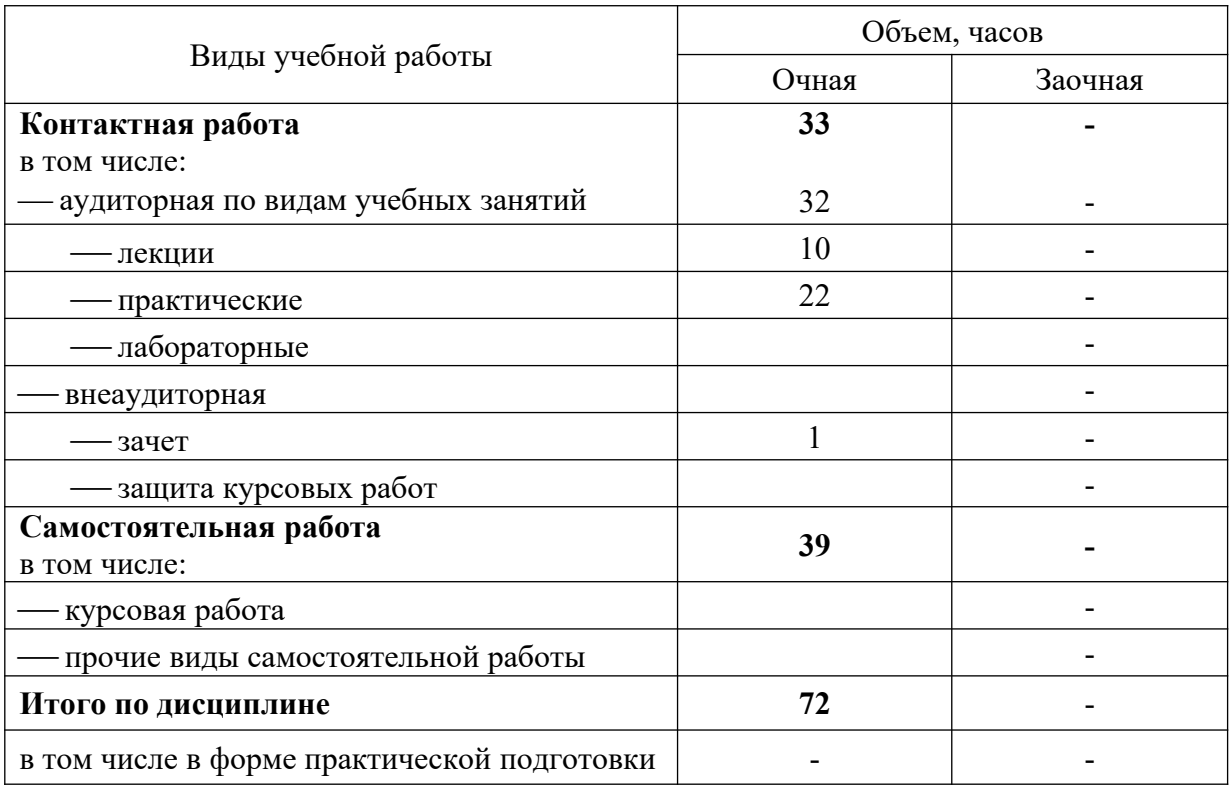

# 5 Содержание дисциплины

По итогам изучаемой дисциплины студенты (обучающиеся) сдают зачет.

Дисциплина изучается на 1 курсе, во 2 семестре по учебному плану очной формы обучения.

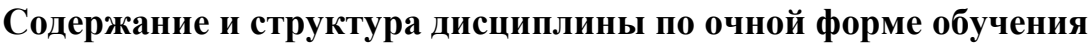

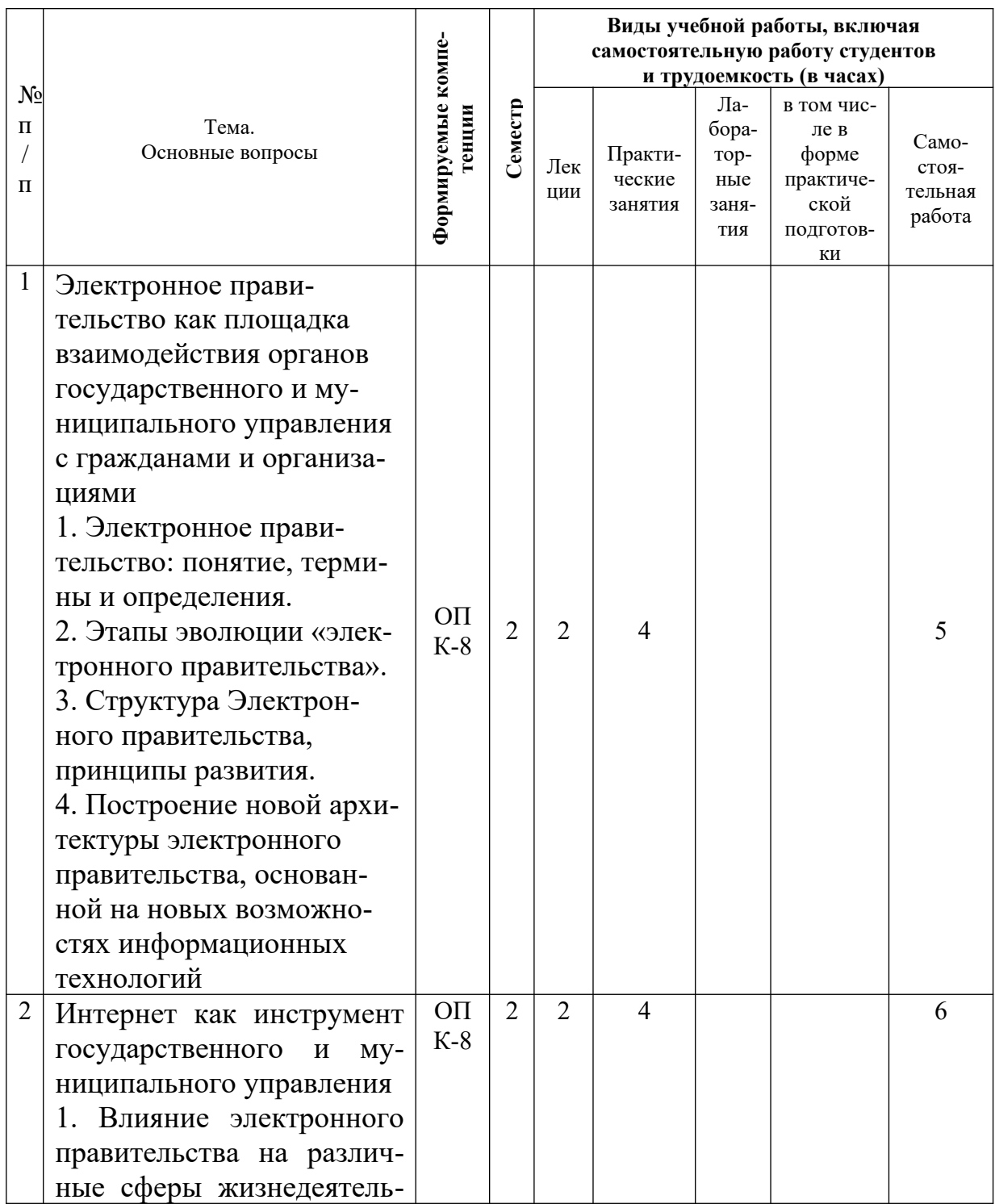

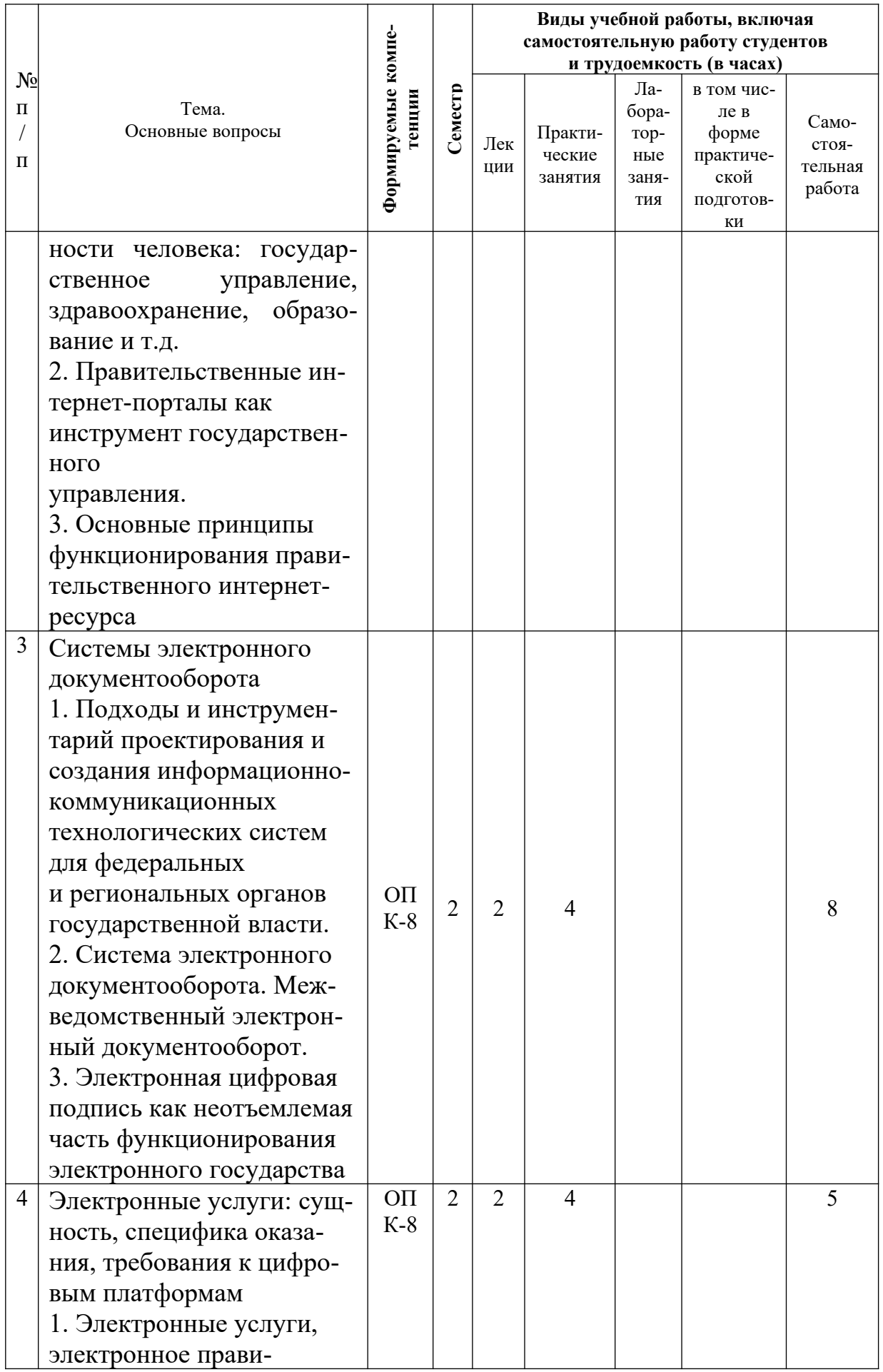

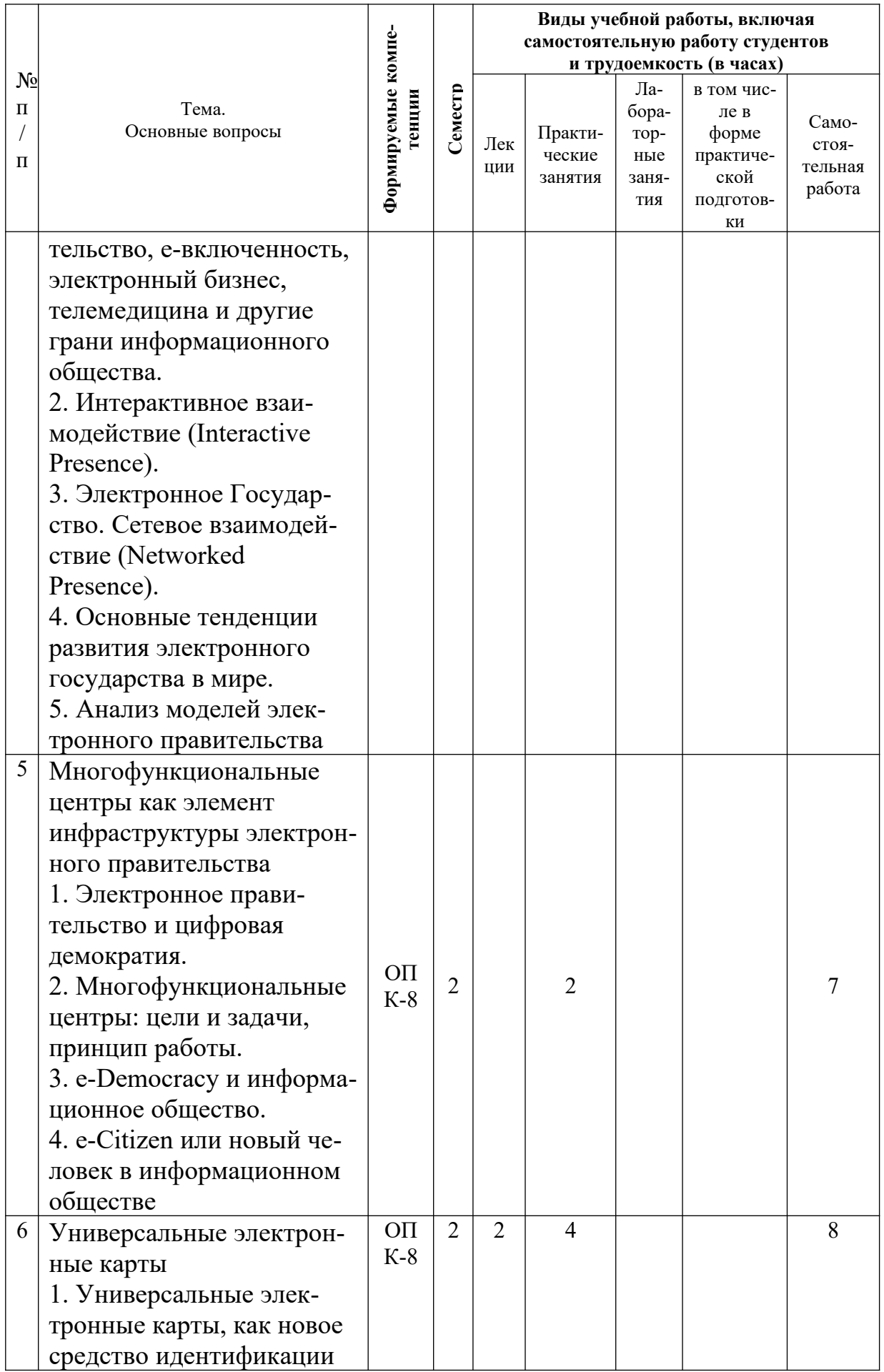

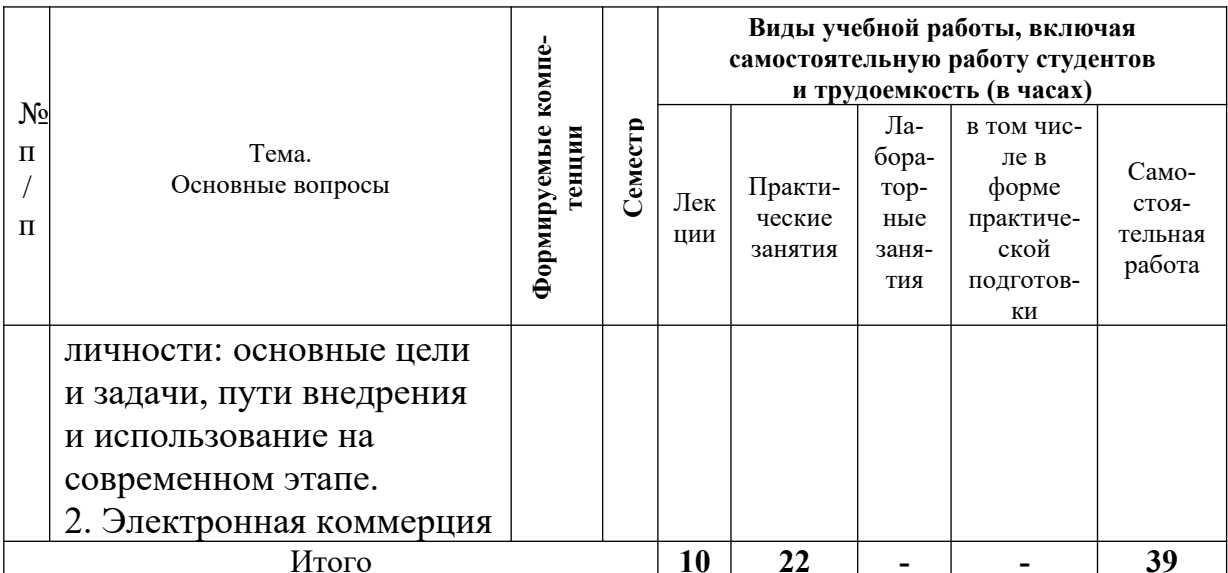

# 6 Перечень учебно-методического обеспечения для самостоятельной работы обучающихся по дисциплине

1. Электронное правительство: метод. указания к практическим занятиям / сост. Е. Н. Клочко. - Краснодар: КубГАУ, 2022. - https://edu.kubsau.ru/ mod/resource/view.php?id=11443

2. Электронное правительство: метод. указания по самостоятельной работе / сост. Е. Н. Клочко. - Краснодар: КубГАУ, 2022. -https://edu.kubsau.ru/ mod/resource/view.php?id=11444

# 7 Фонд оценочных средств для проведения промежуточной аттестации

## 7.1 Перечень компетенций с указанием этапов их формирования в процессе освоения ОПОП ВО

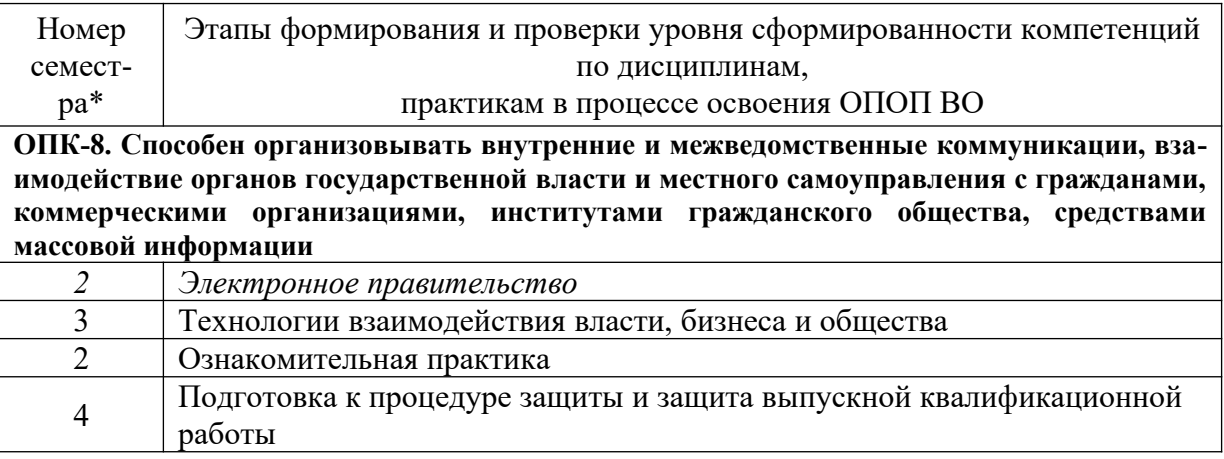

\* номер семестра соответствует этапу формирования компетенции

## 7.2 Описание показателей и критериев оценивания компетенций на различных этапах их формирования, описание шкалы оценивания

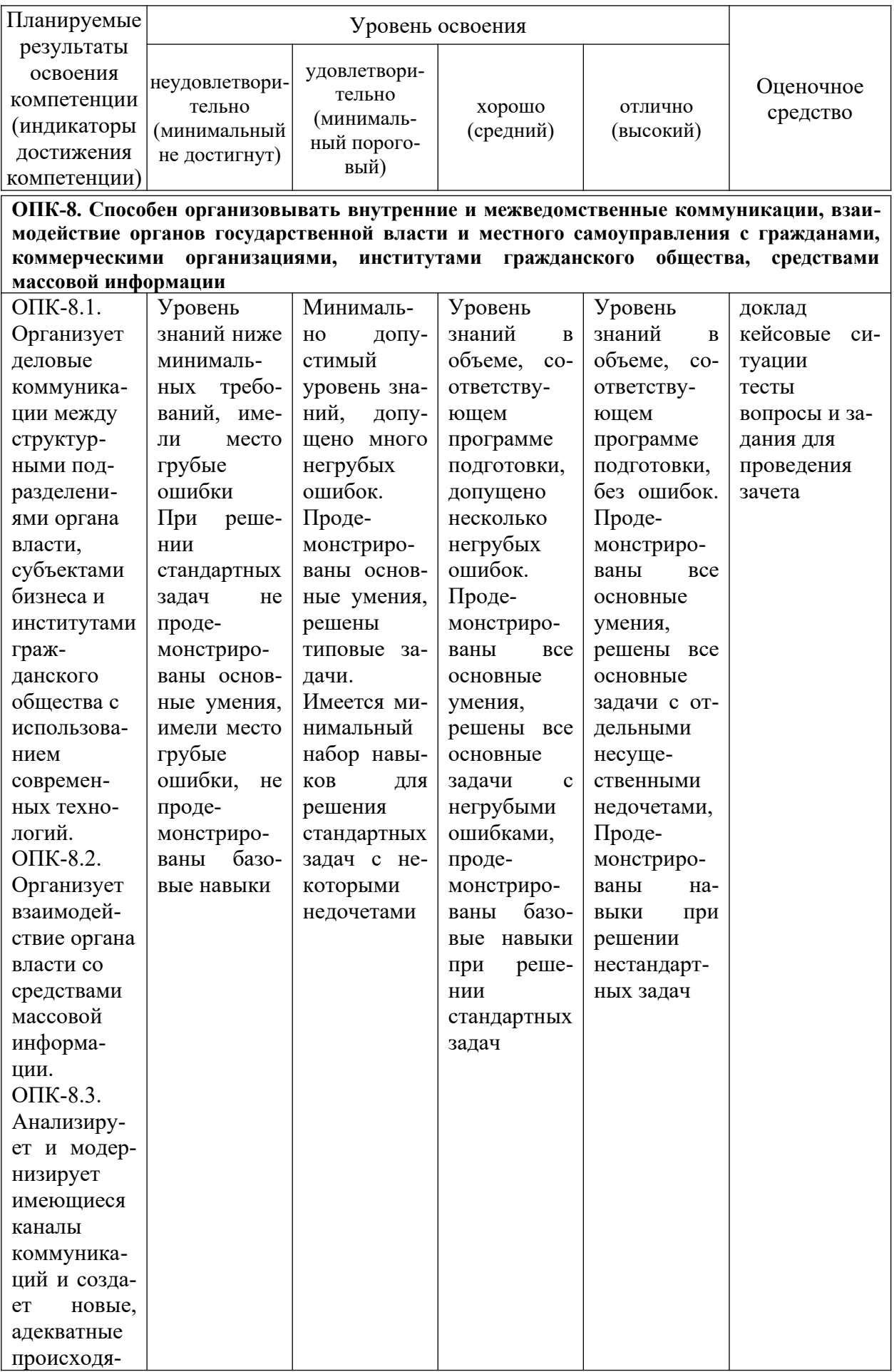

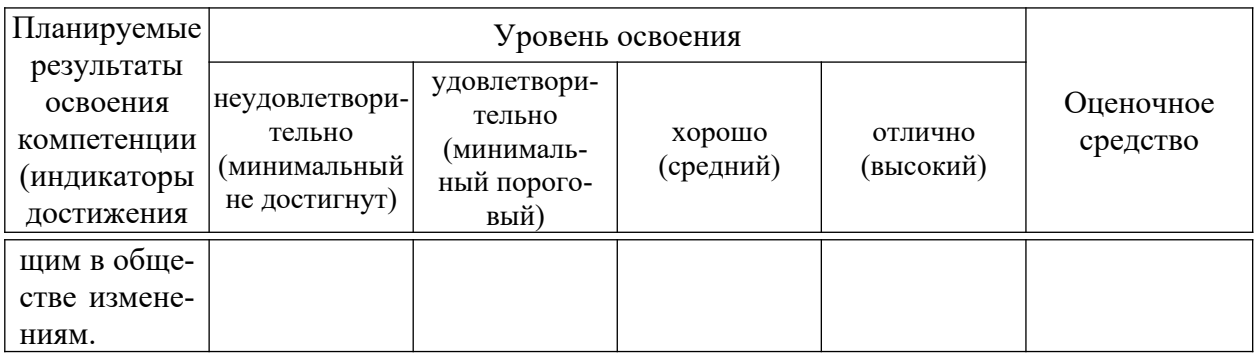

## 7.3 Типовые контрольные задания или иные материалы, необходимые для оценки знаний, умений, навыков, характеризующих этапы формирования компетенций в процессе освоения ОПОП ВО

## Темы докладов

Тема 1

 $\mathbf{1}$ . Понятие, признаки, правовая содержание основа,  $\mathbf{M}$ структура электронного правительства

Цели электронного правительства и способы их достижения 2.

 $\overline{3}$ . электронного правительства: понятие, Принципы ВИЛЫ  $\mathbf{M}$ юридическое содержание

 $\overline{4}$ . Электронное правительство и система органов исполнительной власти

5. Значение электронного правительства  $\bf{B}$ области обеспечения доступа к информации о государственном управлении

Электронное правительство и предоставление государственных 6. услуг

Электронное правительство как важный фактор обеспечения 7. эффективности и надлежащего качества государственного управления

Формирование электронного правительства в субъектах РФ 8.

9. Современные организационно-правовые проблемы деятельности электронного правительства

Основные потребители государственных услуг: получаемые  $10.$ выголы

Tема<sub>2</sub>

 $11.$ Информационные технологии в государственном управлении

12. Интернет-ресурс как инструмент государственного управления

 $13<sub>1</sub>$ Основные принципы функционирования правительственного интернет-ресурса.

Тема 3

 $14.$ Проблемы организации архивов электронных документов.

Охарактеризуйте аспекты сохранности электронных документов.  $15<sub>1</sub>$ 

Обеспечение целостности, аутентичности и долговременного  $16.$ хранения документов в электронных архивах.

17. Основная цель и задачи Программы осуществления государственной политики в области информатизации архивного дела и повышения оперативности, качества и эффективности предоставления государственных услуг.

18. Какие документы включаются в состав Архивного фонда Российской Федерации?

19. Какое влияние оказывает температурно-влажностный режим хранения на электронные носители? Какие форматы электронных документов, используются при отправке на хранение документов в архив?

20. Возможности использования программного комплекса «Архивный фонд».

21. Мероприятия по совершенствованию хранения электронных информационных ресурсов.

Тема 4

22. Подходы и инструментарий проектирования и создания информационно-коммуникационных технологических систем для федеральных и региональных органов государственной власти.

23. Межведомственный электронный документооборот и система межведомственного электронного взаимодействия: определение, краткая характеристика технических особенностей.

24. Межведомственный электронный документооборот и система межведомственного электронного взаимодействия: цели и задачи, роль в построении электронного правительства.

25. Межведомственный электронный документооборот и система межведомственного электронного взаимодействия: уровень развития на сегодняшний день.

Тема 6

26. Обеспечение безопасности системы хранения данных в УЭК.

27. Прогноз внедрения универсальной электронной карты в будущем в России.

28. Политические задачи, на решение которых направлена деятельность государственных органов по осуществлению проекта «Универсальная электронная карта».

## **Кейсовые ситуации**

Тема 1

Кейс 1.

Кейсовое задание предполагает исследование заявленной проблемы в Internet и выдается индивидуально или группе слушателей (2-3 человека). Защита задания проводится в форме коллективной презентации, а результаты исследования оформляются в виде файла с расширением «.ppt». Обязательны ссылки на источники информационных данных.

Для выполнения ситуационного задания необходимо последовательно выполнить следующие действия:

зайти на сайт Администратора национального домена страны (например, для РФ - это Координационный центр национального домена сети Интернет, на котором представлен список аккредитованных регистраторов  $P\Phi$  - http://www.cctld.ru/ru; для КНР – это China Internet Network Information Center (CNNIC), на котором представлен список аккредитованных регистраторов Китая - http://www.cnnic.cn);

собрать краткую историческую справку по национальному домену: в каком году выделен, кто выступил инициатором, какой организации делегировано право управлять зоной национального домена, подробно описать правила регистрации доменных имен в национальной зоне (регистрация отрыта резидентам или нерезидентам, разрешены двухуровневые или трехуровневые доменные имена, домены общего пользования второго уровня);

провести сравнительный анализ аккредитованных регистраторов: количество, право можно купить или оно выдается, стоимость регистрации доменного имени на один год;

оценить следующие детерминанты развития национальной зоны Интернета страны в динамике за три последних года: количество жителей страны, количество пользователей, уровень проникновения Интернета в стране, количество зарегистрированных доменных имен в разрезе типов доменов;

сформулировать ключевые тенденции развития национальной зоны Интернета страны (краткий обзор распределение предпочтений по регистрации доменных имен в разрезе доменов gTLD, ccTLD и IDN на основе анализа статей).

Тема 2

Кейс 2

Ситуационное задание предполагает исследование заявленной проблемы в Internet и выдается индивидуально или группе слушателей (2-3 человека). Защита задания проводится в форме коллективной презентации, а результаты исследования оформляются в виде файла с расширением «.ppt». Обязательны ссылки на источники информационных данных. Анализируются уровень предоставления госуслуг физическим и юридическим лицам страны. Обязательны ссылки на источники информационных данных.

В проекте должны найти отражение ответы на следующие вопросы:

- ключевые сайты страны, предоставления госуслуг в Интернет, историческая справа по данному вопросу, ближайшие перспективы и проблемы (на основе анализ статей);

- идентифицировать существующий уровень предоставления госуслуг;

- функция информирования о госуслугах;

- формы предоставления услуги через Интернет;

- формы оплаты госуслуг.

## Тема 4

Кейс 3

Студент Егор У., поступив на первый курс университета, узнал, что можно проверить результаты ЕГЭ, прошедшего накануне летом, можно электронным способом на сайте ЕГПУ. Студенту не исполнилось 18 лет. Есть ли возможность у студента Егора самостоятельно проверить результаты ЕГЭ на Едином портале государственных и муниципальных услуг?

## Кейс 4

Гражданин Виктор Л, являясь начинающим в пользовании информационных технологий, не смог разобраться, что такое аккаунт и как получить код активации для выхода на сайт. Какие действия Вы посоветуете предпринять Виктору?

#### Тема 6

Кейс 5

Ситуационное задание предполагает исследование заявленной проблемы в Internet и выдается индивидуально или группе слушателей (2-3 человека). Защита задания проводится в форме коллективной презентации, а результаты исследования оформляются в виде файла с расширением «.ppt». Обязательны ссылки на источники информационных данных.

Анализируются российские виртуальные магазины рынка В2С определенной специализации (книжные магазины, магазины одежды, ювелирных украшений, цветов, автозапчастей, спортивного инвентаря, мебели и т.д.).

В проекте должны найти отражение ответы на следующие вопросы:

- через поисковую систему выйти на 10-12 виртуальных магазинов определенной специализации;

 сформулировать отличия ассортимента виртуальных магазинов от ассортимента традиционных торговых предприятий;

 провести анализ уровня цен и идентифицировать ориентацию магазина на определенный сегмент потребителей;

 сформулировать выводы по преобладающим формам оплаты, по условиям доставки и используемым электронным платежным системам;

 идентифицировать (определить) используемую модель комплекса маркетинга и модель электронной коммерции.

## Кейс 6

Кейсовое задание предполагает исследование заявленной проблемы в Internet и выдается индивидуально или группе слушателей (2-3 человека). Защита задания проводится в форме коллективной презентации, а результаты исследования оформляются в виде файла с расширением «.ppt». Обязательны ссылки на источники информационных данных.

Исследуется одна из международных или национальных карточных платежных систем (Visa, Master card, Diners Club, STB, Union, Золотая корона …) и ее позиции на российском рынке.

В проекте должны найти отражение ответы на следующие вопросы:

- историческая справка (год создания, страна и т.д.);

- центр платежной системы (название и место расположения);

- количество эмитентов, держателей карт, предприятий торговли и сервиса, принимающих карты данной платежной системы к оплате, количество банкоматов в динамике за несколько лет (по миру и по России);

- предлагаемые карточные продукты и возможность их использования для оплаты покупок в Internet;

- сформулировать выводы об основных тенденциях развития карточной платежных системы в России.

#### Кейс 7

Кейсовое задание предполагает исследование заявленной проблемы в Internet. Группа студентов (2-3 человека) исследует карточные продукты и услуги Internet-банкинга одного из ведущих банков Краснодарского края (Уралсиб, КубаньКредит) или России (Сбербанк, ВТБ24, Альфа и т.д.).

В проекте должны найти отражение ответы на следующие вопросы:

- участником каких карточных платежных систем является исследуемый банк;

- карточные продукты для физических и юридических лицам;

- услуги эквайринга;

- количество держателей карт;

- предлагаемые услуги Internet-банкинга и их тип.

- сформулировать выводы об основных тенденциях развития рынка карточных продуктов и услуг Internet-банкинга Краснодарского края (или России).

## Кейс 8

Кейсовое задание предполагает исследование заявленной проблемы в Internet и выдается индивидуально или группе слушателей (2-3 человека). Защита задания проводится в форме коллективной презентации, а результаты исследования оформляются в виде файла с расширением «.ppt». Обязательны ссылки на источники информационных данных.

Группа студентов исследует одну из национальных электронных платежных систем России (WebMoney, E-PORT.RU, Яндекс.Деньги, Рапида, RBK Money, CyberPlat, Money Mail, Rumbler Plus, Единый кошелек, КредитПилот, Монета.ру и т.д. ), международной или другой страны (PayPal, Moneybookers, EasyPay AliPay, AlertPay, E-gold, Google Checkout, NetCash и т.д.).

В проекте должны найти отражение ответы на следующие вопросы:

- историческая справка и динамика развития платежной системы за последние три года (количество пользователей и активных пользователей);

- заведение счета в системе и основные особенности системы;

- особенности личного цифрового сертификата;
- технологии обеспечения безопасности платежей;
- спектр предлагаемых услуг;

- крупнейшие участники системы;

- сформулировать выводы об основных тенденциях развития электронной платежной системы.

## Кейс 9

Кейсовое задание предполагает исследование заявленной проблемы в Internet и выдается индивидуально или группе слушателей (2-3 человека). Защита задания проводится в форме коллективной презентации, а результаты исследования оформляются в виде файла с расширением «.ppt». Обязательны ссылки на источники информационных данных.

Группа студентов исследует один из сервисов (платежных шлюзов), обеспечивающих безопасность платежей в Интернет (Assist, ChronoPay, Payment, Robokassa, Z-Payment и т.д.).

В проекте должны найти отражение ответы на следующие вопросы:

- историческая справка и динамика развития платежной системы за последние три года;

- технологии обеспечения безопасности платежей;

- спектр предлагаемых услуг;

- крупнейшие участники системы;

- сформулировать выводы об основных тенденциях развития безопасности.

#### **Задача**

Тема 6

## Задача 1

Проанализировать типовую структуру электронных магазинов. Провести сравнительный анализ электронных магазинов, сформировать отчет по результатам анализа.

1. По последней цифре зачетной книжки студента выбрать из таблицы 1 соответствующий вид товаров (услуг).

Таблица 1 – Виды товарных групп для анализа электронных магазинов сектора B2C (бизнес-потребитель)

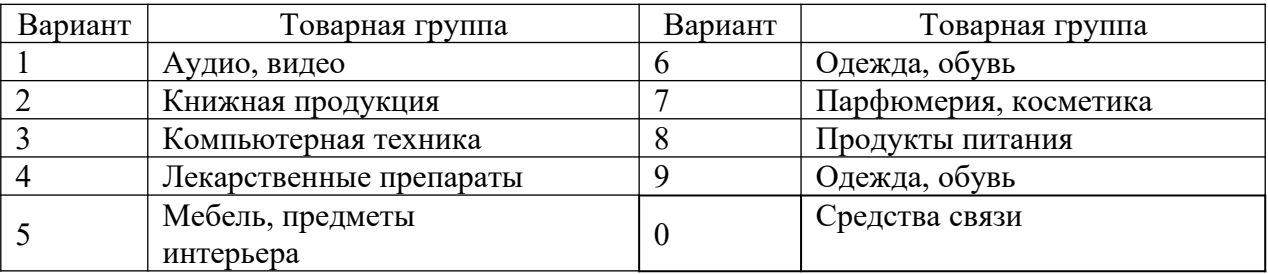

2. Пользуясь средствами поиска сети Интернет, найти четыре электронных магазина – два белорусских и два зарубежных (язык английский, немецкий, французский…), торгующих соответствующими товарами/услугами, занести их названия и web-адреса в таблицу 2.

| Вариант     | Товарная    | Название    | Web-адрес   | Название      |  |
|-------------|-------------|-------------|-------------|---------------|--|
|             | группа      | магазина    | магазина    | товара/услуги |  |
|             | Ювелирные   | Магазин № 1 |             | Бриллиантовое |  |
|             | изделия     |             | www.mag1.by | колье         |  |
| Магазин № 2 | www.mag2.by |             |             |               |  |
| Магазин № 3 | www.mag3.fr |             |             |               |  |
| Магазин № 4 | www.mag4.en |             |             |               |  |

Таблица 2 – Электронные магазины и товары (пример заполнения)

3. Выбрать название конкретного товара (услуги), процесс покупки которого будет моделирован, и занести его название в таблицу 2. Например, товарная группа – «Ювелирные изделия», название товара – «Бриллиантовое колье».

4. Изучить процесс заказа и покупки выбранного товара/услуги в каждом магазине

5. После изучения процесса покупки занести в отчет ответы на указанные ниже вопросы по каждому из четырех электронных магазинов:

- опишите (изобразите при помощи программных средств) типовую структуру Интернет-магазина;

- оцените товарный ассортимент магазина (наличие разделов и подразделов);

- сколько шагов потребовалось для поиска необходимого товара (при использовании меню и поисковой системы);

- оцените полноту представленного текстового описания выбранного товара (услуги);

- отметьте достоинства и недостатки пользовательского интерфейса;

- отметьте наличие/отсутствие графического и мультимедийного описания товара (видео, звук) и их влияние на скорость загрузки web-страниц;

- проводилась (и на каком этапе) или нет регистрация посетителя и какие сведения потребовались;

- предлагались ли какие-либо дополнительные услуги при формировании корзины (в т.ч. для повторных клиентов);

- перечислить предлагаемые электронным магазином системы оплаты;

- перечислить предлагаемые электронным магазином системы доставки;

- провести проверку индексации и посещаемости сайтов (с помощью средств бесплатного аудита веб-сайтов cy-pr.com, pr-cy.ru или auditme.ru).

6. Занести результаты сравнения электронных магазинов по пятибалльной шкале в таблицу 3.

Таблица 3 – Результаты сравнения электронных магазинов

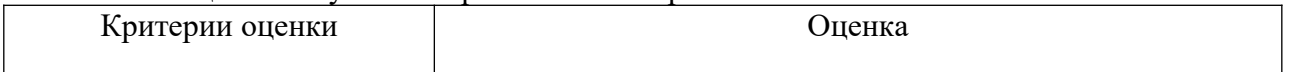

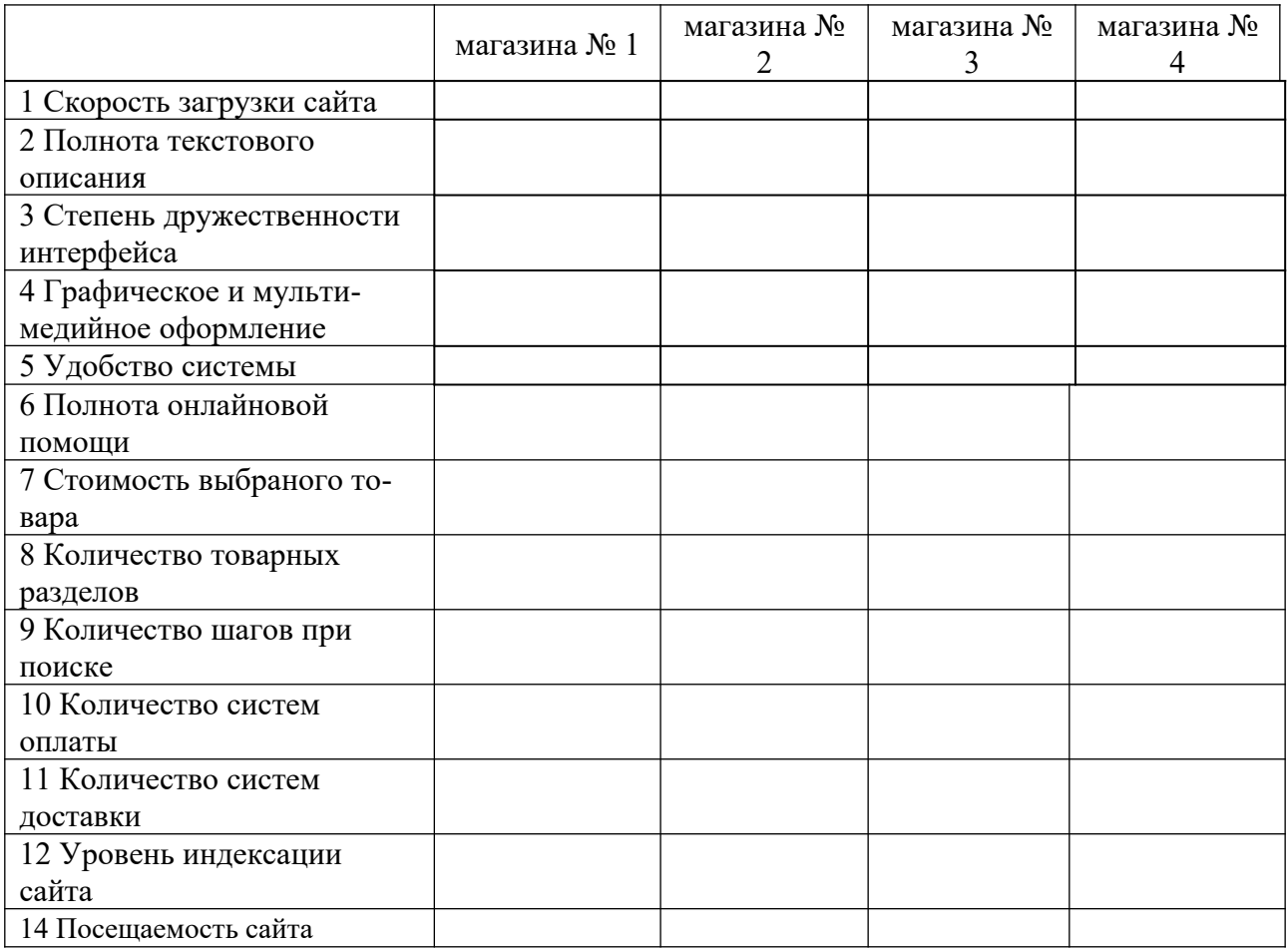

7. Проставить предпочтение (вес) каждого критерия (вес критерия должен быть уникальным), средствами текстового редактора MS Word рассчитать средневзвешенную оценку каждого магазина (таблица 4) по формуле

 $S = (\sum (sec \times oq) / k oq)$ исничество критериев.

**Вывод по работе:** по данным анализа, в каком из представленных магазинов лучше покупать выбранный товар, почему.

|                               | Балл | Вес критерия |          |          |          |
|-------------------------------|------|--------------|----------|----------|----------|
| Критерии оценки               |      | магазина     | магазина | магазина | магазина |
|                               |      | $N_2$ 1      | $N_2$ 2  | $N_2$ 3  | $N_2$ 4  |
| 1 Скорость загрузки сайта     |      |              |          |          |          |
| 2 Полнота текстового описания |      |              |          |          |          |
| 3 Степень дружественности     |      |              |          |          |          |
| интерфейса                    |      |              |          |          |          |
| 4 Графическое и мульти-       |      |              |          |          |          |
| медийное оформление           |      |              |          |          |          |
| 5 Удобство системы            |      |              |          |          |          |
| 6 Полнота онлайновой помощи   |      |              |          |          |          |
| 7 Стоимость выбраного товара  |      |              |          |          |          |
| 8 Количество товарных разде-  |      |              |          |          |          |
| ЛОВ                           |      |              |          |          |          |
| 9 Количество шагов при поиске |      |              |          |          |          |

Таблица 4 – Средневзвешенная оценка электронных магазинов

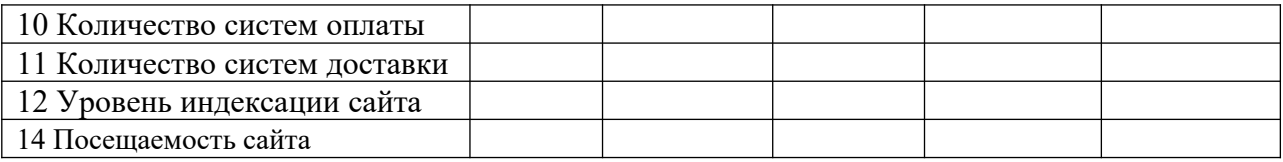

## Задача 2

Дать общую характеристику выбранных предприятий (торговых площадок) модели B2B (сфера деятельности, ассортимент, партнеры, потребители). Сделать выводы об отличительных особенностях каждого из рассмотренных предприятий.

1. По последней цифре зачетной книжки студента выбрать из таблицы 1 соответствующий вид товаров (услуг).

2. Пользуясь поисковыми системами и Интернет-каталогами, информационно-справочными порталами, найти не менее четырех предприятий (торговых площадок) модели B2B по выбранному сектору рынка и занести их названия и web-адреса в таблицу 2.

| Вариант | Товарная группа       | Вариант | Товарная группа         |  |
|---------|-----------------------|---------|-------------------------|--|
|         | Компьютеры и ИТ       |         | Строительство           |  |
|         | Лесная промышленность |         | Химическая              |  |
|         |                       |         | промышленность          |  |
|         | Медицина и            | 8       | Транспорт               |  |
|         | здравоохранение       |         |                         |  |
|         | Продукты питания      |         | Машиностроение          |  |
|         | Сельское хозяйство    | v       | Топливно-энергетический |  |
|         |                       |         | комплекс                |  |

Таблица 1 – Виды товаров (услуг) электронной коммерции сектора B2B

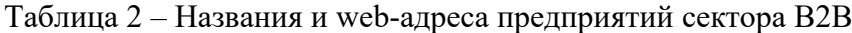

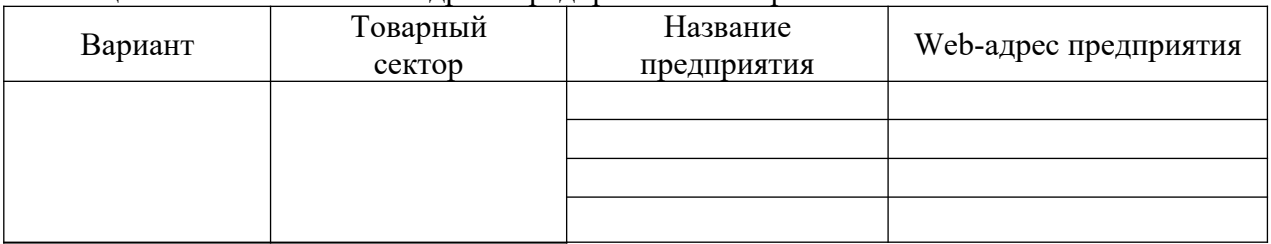

3. Дать общую характеристику выбранных предприятий (торговых площадок) модели B2B (сфера деятельности, ассортимент, партнеры, потребители). После просмотра каждого из найденных предприятий занести в отчет ответы на следующие вопросы:

а) оцените представленный каталог товаров, услуг, организаций;

б) оцените возможности поисковой системы по поиску товаров, услуг, организаций;

в) отметьте достоинства и недостатки пользовательского интерфейса;

г) на каком этапе проводится регистрация посетителя? Каковы требования для регистрации?

д) предлагаются ли какие-либо дополнительные услуги для клиентов (документация, постановления, обзоры, статьи, новости, биржи труда и т.п.)?

е) присутствует ли возможность участия в тендерах? Можно ли просмотреть существующие заявки на покупку, продажу, экспорт, импорт? Доступна ли информация о ценах?

ж) имеется ли онлайновая помощь?

з) каковы источники дохода каждой из площадок?

4. Проведите проверку индексации и посещаемости сайтов (с помощью средств бесплатного аудита веб-сайтов cy-pr.com, pr-cy.ru или auditme.ru)

5. Проанализировать результаты ответов на вопросы п. 3 и сделать выводы об отличительных особенностях каждого из рассмотренных предприятий.

6. Средствами MS Office (MS Word или MS Visio) построить организационную диаграмму, отображающую структуру сайта торговой площади.

Задача 3

**Вариант 1** для студентов с нечетным порядковым номером в списке группы расчет выполняется по номерам Web-сервера с 1 по 5.

**Вариант 2** для студентов с четным порядковым номером в списке группы расчет выполняется по номерам Web-сервера с 6 по 10.

Рассчитать эффективность функционирования, используя данные таблицы 1 и выбрать оптимальный вариант функционирования Web-сервера.

Результаты расчета оформит в виде таблицы. Сделать вывод.

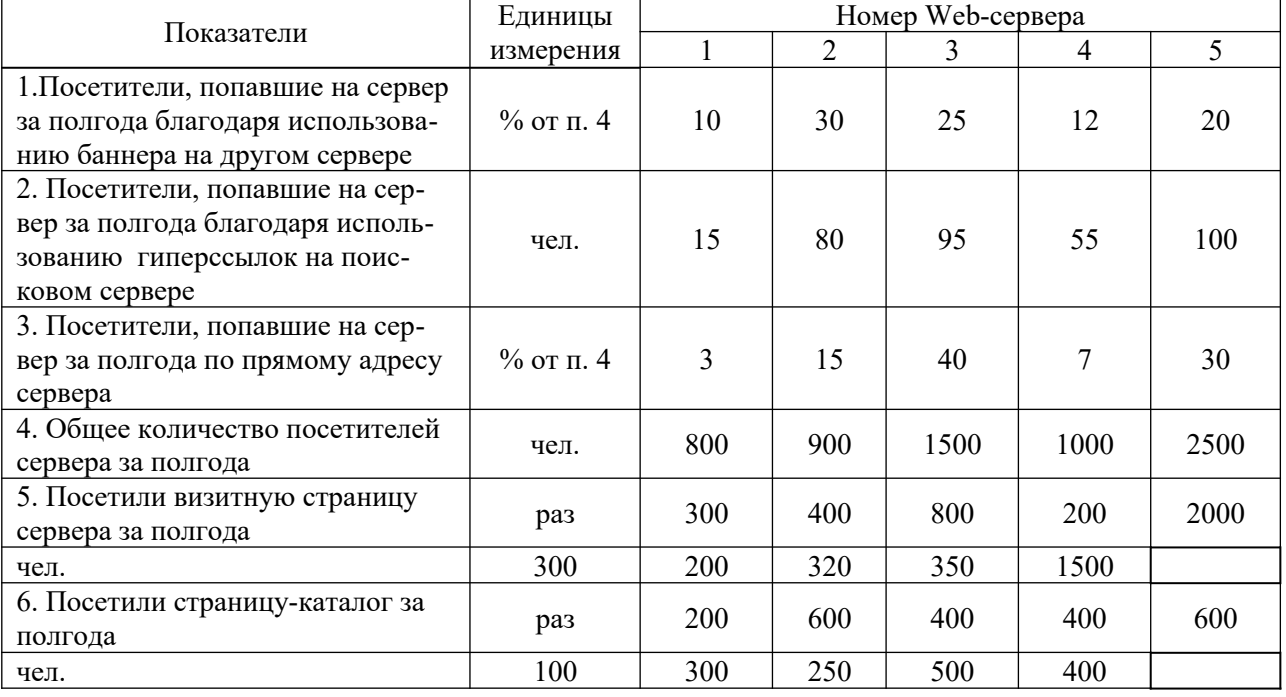

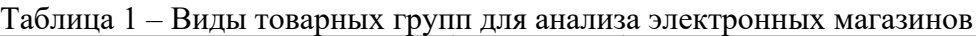

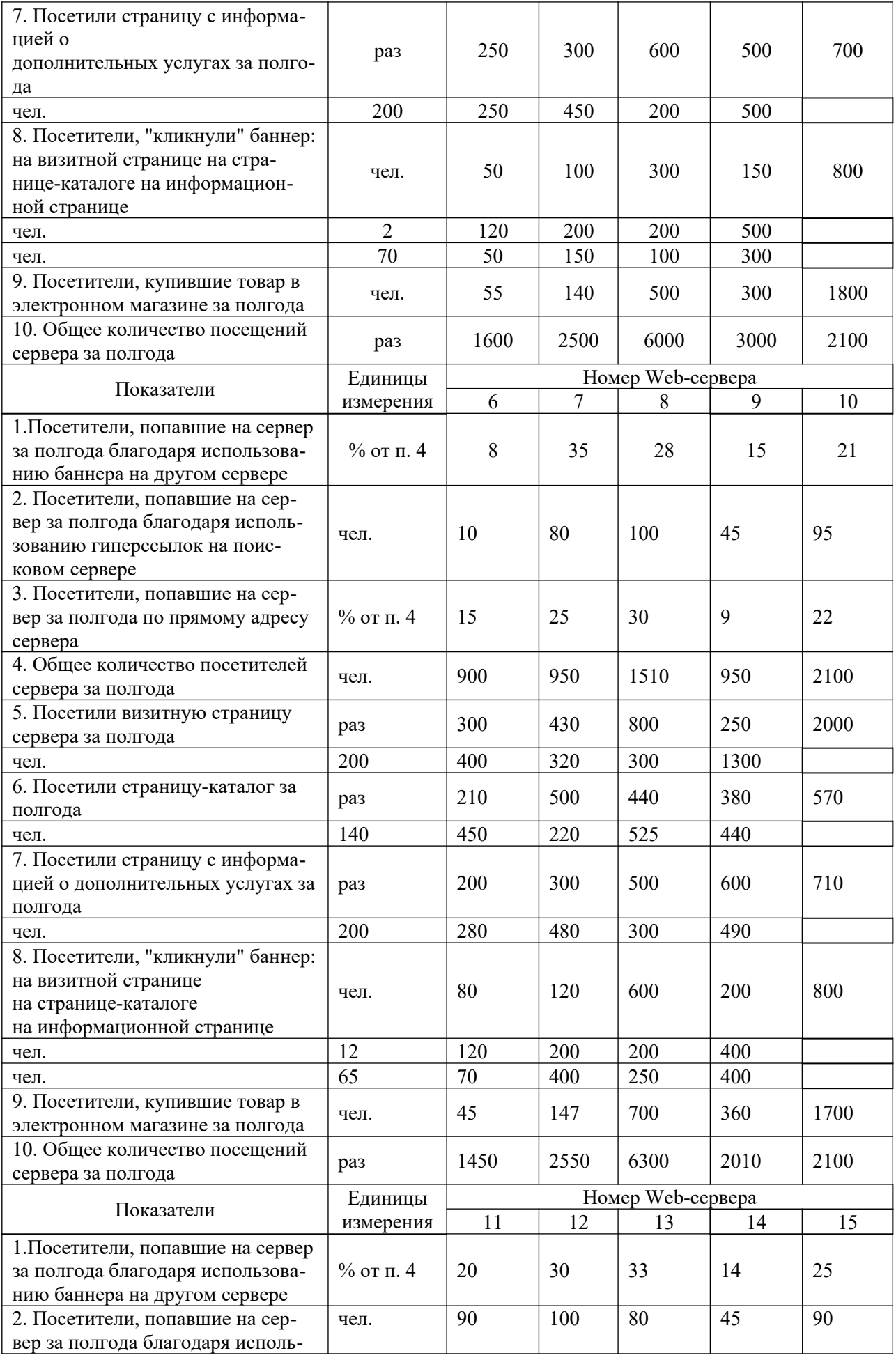

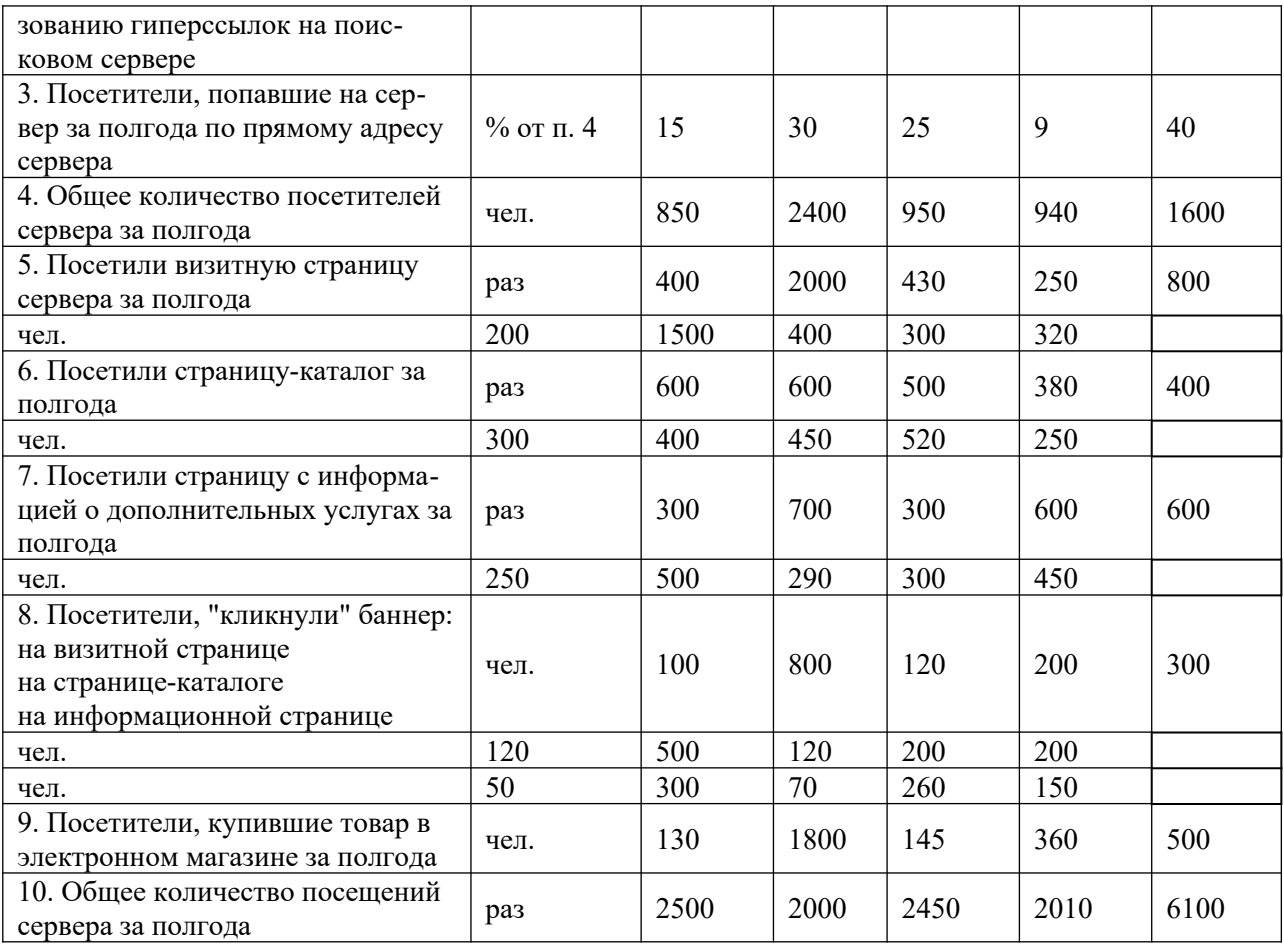

#### **Тестовые задания**

1. Определите последовательность этапов алгоритма по подключению органа власти к региональной системе межведомственного электронного взаимодействия Краснодарского края:

Разработать и утвердить [технологическую карту межведомственного взаимодействия](https://egov66.ru/wp-content/uploads/file/arm_mv/sir30/SIR_Scheme_desc.docx) для государственной или муниципальной услуги - обеспечить подключение к [Единой сети пе](https://egov66.ru/network/connect.html)[редачи данных Правительства К](https://egov66.ru/network/connect.html)раснодарского края во взаимодействии с ГБУ КК «Оператор электронного правительства».

\***Заключить Соглашение о [подключении ведомства](https://digital.midural.ru/uploads/document/1417/tipovaya-forma-soglasheniya-ob-ispolzovanii-sir.doc) к региональной системе межведомственного электронного взаимодействия Краснодарского края (далее РСМЭВ) с Министерством транспорта и связи Краснодарского края - разработать и утвердить [технологическую карту межведомственного взаимодействия](https://egov66.ru/wp-content/uploads/file/arm_mv/sir30/SIR_Scheme_desc.docx) для государственной или муниципальной услуги – обеспечить [подключение к Единой сети пере](https://egov66.ru/network/connect.html)[дачи данных Правительства](https://egov66.ru/network/connect.html) Краснодарского края во взаимодействии с ГБУ КК «Оператор электронного правительства».**

Заключить Соглашение о [подключении ведомства](https://digital.midural.ru/uploads/document/1417/tipovaya-forma-soglasheniya-ob-ispolzovanii-sir.doc) к региональной системе межведомственного электронного взаимодействия Краснодарского края (далее РСМЭВ) с Министерством транспорта и связи Краснодарского края - разработать и утвердить [техно](https://egov66.ru/wp-content/uploads/file/arm_mv/sir30/SIR_Scheme_desc.docx)[логическую карту межведомственного взаимодействия](https://egov66.ru/wp-content/uploads/file/arm_mv/sir30/SIR_Scheme_desc.docx) для государственной или муниципальной услуги

2. Определите последовательность этапов алгоритма по регистрации информационных систем в системе межведомственного электронного взаимодействия версии 2.0

\***Направить на адрес Ситуационного центра Министерства связи и массовых коммуникаций России [sd@sc.minsvyaz.ru](mailto:sd@sc.minsvyaz.ru) заявку на регистрацию информационной системы** **ведомства в СМЭВ 2 и присвоение мнемоники – вложить в заявку zip-архив с двумя файлами: паспорта информационной системы (ИС) и сертификата ключа электронной подписи органа власти - удостовериться в получении ответа от Ситуационного центра о завершении выполнения заявки и присвоении мнемоники ИС в СМЭВ 2.** Направить на адрес Правительства Краснодарского края заявку на регистрацию информа-

ционной системы ведомства в СМЭВ 2 и присвоение мнемоники –удостовериться в получении ответа от Ситуационного центра о завершении выполнения заявки и присвоении мнемоники ИС в СМЭВ 2.

Направить на адрес Ситуационного центра Министерства связи и массовых коммуникаций России [sd@sc.minsvyaz.ru](mailto:sd@sc.minsvyaz.ru) заявку на регистрацию информационной системы ведомства в СМЭВ 2 и присвоение мнемоники – вложить в заявку zip-архив с двумя файлами: паспорта информационной системы (ИС) и сертификата ключа электронной подписи органа власти

3. Определите последовательность этапов алгоритма по загрузке электронной подписи в контейнер

1 Шаг Задать расположение файла кнопкой Обзор... - 2 Шаг. После выбора файла нажать Далее... - 3 Шаг. Проверить данные сертификата и нажать Далее... - 4 Шаг. Выбрать криптопровайдер закрытого ключа и нажать Далее... - 5 Шаг. Установить флажок установки сертификата в контейнер

**\*1 Шаг «Панель управления» - 2 Шаг На закладке сервис выбрать «Установить личный сертификат...» - 3 Шаг Задать расположение файла кнопкой Обзор... - 4 Шаг. После выбора файла нажать Далее... - 5 Шаг. Проверить данные сертификата и нажать Далее... - 6 Шаг. Выбрать криптопровайдер закрытого ключа и нажать Далее... - 7 Шаг. Установить флажок установки сертификата в контейнер и нажать Далее... - 8 Шаг. Завершить работу мастера.**

1 Шаг «Панель управления» - 2 Шаг На закладке сервис выбрать «Установить личный сертификат...» - 3 Шаг. Проверить данные сертификата и нажать Далее... - 4 Шаг. Выбрать криптопровайдер закрытого ключа и нажать Далее... - 5 Шаг. Установить флажок установки сертификата в контейнер и нажать

4. Определите последовательность этапов алгоритма по настройке рабочего места пользователя для работы в СИР (Система исполнения регламентов),

Осуществить [техническую настройку для перехода в СИР на аутентификацию через](https://egov66.ru/information_systems/smev/sir-esia/)  [ЕСИА](https://egov66.ru/information_systems/smev/sir-esia/) – приобрести электронную подпись ведомства (органа власти) (ЭП-ОВ) - выгрузить сертификат ЭП-ОВ – получить сертификат пользователя для доступа в СИР.

**\*Обеспечить [криптозащитой](https://egov66.ru/network/vipnet.html) интернет канала ведомства – осуществить т[ехниче](https://egov66.ru/information_systems/smev/sir-esia/)[скую настройку для перехода в СИР на аутентификацию через ЕСИА](https://egov66.ru/information_systems/smev/sir-esia/) – приобрести электронную подпись ведомства (органа власти) (ЭП-ОВ) и, при необходимости, электронных подписей для пользователей (ЭП-СП) [в аккредитованном Удостове](https://egov66.ru/ca/)[ряющем центре](https://egov66.ru/ca/) - загрузить ЭП-ОВ в контейнер - выгрузить сертификат ЭП-ОВ – получить сертификат пользователя для доступа в СИР.**

Обеспечить [криптозащитой](https://egov66.ru/network/vipnet.html) интернет канала ведомства – приобрести электронную подпись ведомства (органа власти) (ЭП-ОВ) в [аккредитованном Удостоверяющем центре](https://egov66.ru/ca/)  загрузить ЭП-ОВ в контейнер - выгрузить сертификат ЭП-ОВ – получить сертификат пользователя для доступа в СИР.

5. Определите порядок действий пользователей СИР по настройке рабочих мест с переходом на аутентификацию через ЕСИА

Настроить данные Пользователя через регистрацию себя, как физического лица на сайте ЕСИА [https://esia.gosuslugi.ru](https://esia.gosuslugi.ru/) - направить заявку на sd $(a)$ egov23.ru на создание учетной записи пользователя в СИР по своему СНИЛС - Получить ответ от техподдержки о создании учетной записи пользователя СИР, либо сертификат доступа к системе

**\*Настроить ПК пользователя - настроить данные Пользователя через регистрацию себя, как физического лица на сайте ЕСИА [https://esia.gosuslugi.ru](https://esia.gosuslugi.ru/) - направить заяв-** **ку на [sd@egov23.ru](mailto:sd@egov23.ru) на создание учетной записи пользователя в СИР по своему СНИЛС - Получить ответ от техподдержки о создании учетной записи пользователя СИР, либо сертификат доступа к системе - направить заявку на [sd@egov23.ru](mailto:sd@egov23.ru) на настройку Пользователя СНИЛС на какие-то виды настроек: для работы с МФЦ, для настройки на АРМ МВ и др.**

Настроить ПК пользователя - направить заявку на  $sd@egov23$ .ru на создание учетной записи пользователя в СИР по своему СНИЛС и на настройку Пользователя СНИЛС на какие-то виды настроек: для работы с МФЦ, для настройки на АРМ МВ и др.

6. Определите порядок входа Пользователя в СИР по окончании настроeк рабочих мест с переходом на аутентификацию через ЕСИА

**\*Ввести в адресную ссылку <https://23.sir.egov.local/tp-manager/>- подтвердить выбор своего сертификата, если система предложит - выполнить автоматический переход на ЕСИА - подтвердить себя в ЕСИА - подтвердить выбор своего сертификата, если система предложит – выполнить переход на СИР автоматически**

Ввести в адресную ссылку <https://23.sir.egov.local/tp-manager/> - подтвердить выбор своего сертификата, если система предложит - выполнить автоматический переход на ЕСИА подтвердить выбор своего сертификата, если система предложит – выполнить переход на СИР автоматически

Ввести в адресную ссылку <https://23.sir.egov.local/tp-manager/> - выполнится переход на ЕСИА автоматически - подтвердить выбор своего сертификата, если система предложит – выполнить переход на СИР автоматически

7. Определите последовательность заполнения полей при заполнении формы «Создание проекта» при создать паспорта муниципального проекта, реализуемого в рамках регионального проекта в составе региональной составляющей национального проекта Региональный проект – название – портфель – администратор Портфель – региональный проект – название –администратор

**\*Портфель – название – региональный проект – администратор** 

Администратор – портфель – региональный проект – название 8. Определите последовательность заполнения полей формы паспорта регионального проекта «Целевые показатели проекта (программы)»

**\*Показатель регионального проекта – наименование – периоды** 

Наименование – Показатель регионального проекта – периоды Периоды – показатель регионального проекта – наименование 9. Определите порядок действий при направлении регионального проекта соглашения на подписание руководителем регионального проекта необходимо:

найти блок «Соглашение МП-РП» - выбрать файл «.pdf» - проект соглашения выгрузится в персональный компьютер с наименованием файла «Соглашение МП-РП муниципального проекта

Выгрузить проект соглашения из паспорта муниципального проекта, нажав «Экспорт» - найти блок «Соглашение МП-РП» - проект соглашения выгрузится в персональный компьютер с наименованием файла «Соглашение МП-РП муниципального проекта

**\*Выгрузить проект соглашения из паспорта муниципального проекта, нажав «Экспорт» - найти блок «Соглашение МП-РП» выбрать файл «.pdf» - проект соглашения выгрузится в персональный компьютер с наименованием файла «Соглашение МП-РП муниципального проекта**

Выгрузить проект соглашения из паспорта муниципального проекта, нажав «Экспорт» - найти блок «Соглашение МП-РП» - выбрать файл «.pdf»

10. Определите последовательность действий, которые необходимо осуществить, чтобы посмотреть комментарий руководителя регионального проекта при отклонении проекта соглашения

Выгрузить проект соглашения из паспорта муниципального проекта, нажав «Экспорт» - Зайти в паспорт муниципального проекта - раскрыть блок «Сведения о соглашении» - нажать значок «Скрепка» - в раскрывшемся блоке нажать значок «Паспорт проекта» - откроется паспорт согласования, в котором можно увидеть комментарий от

руководителя регионального проекта.

**\*Зайти в паспорт муниципального проекта - раскрыть блок «Сведения о соглашении» - нажать значок «Скрепка» - в раскрывшемся блоке нажать значок «Паспорт проекта» - откроется паспорт согласования, в котором можно увидеть комментарий от руководителя регионального проекта.**

Зайти в паспорт муниципального проекта - выбрать файл «.pdf» - раскрыть блок «Сведения о соглашении» - нажать значок «Скрепка» - в раскрывшемся блоке нажать значок «Паспорт проекта» - откроется паспорт согласования, в котором можно увидеть комментарий от руководителя регионального проекта.

Зайти в паспорт муниципального проекта - нажать значок «Скрепка» - в раскрывшемся блоке нажать значок «Паспорт проекта» - откроется паспорт согласования, в котором можно увидеть комментарий от руководителя регионального проекта.

11. Опишите алгоритм технологии CyberCheck с открытием счета в Банке-Участнике электронной системы:

Покупатель через Интернет подключается к Web-серверу Магазина, формирует корзину товаров и направляет Интернет-магазину запрос на выставление счета – покупатель подписывает своей ЭЦП предъявленный ему счет и отправляет его обратно в Интернетмагазин - подписанный двумя ЭЦП (Магазином и Покупателем) чек направляется Магазином на сервер CyberCheck для авторизации - CyberCheck производит проверку подписанного чека

\***Покупатель через Интернет подключается к Web-серверу Магазина, формирует корзину товаров и направляет Интернет-магазину запрос на выставление счета – Интернет-магазин в ответ на запрос Покупателя направляет ему подписанный своей электронной цифровой подписью (ЭЦП) счет - покупатель подписывает своей ЭЦП предъявленный ему счет и отправляет его обратно в Интернет-магазин - подписанный двумя ЭЦП (Магазином и Покупателем) чек направляется Магазином на сервер CyberCheck для авторизации - CyberCheck производит проверку подписанного чека**

Покупатель через Интернет подключается к Web-серверу Магазина, формирует корзину товаров и направляет Интернет-магазину запрос на выставление счета – Интернет-магазин в ответ на запрос Покупателя направляет ему подписанный своей электронной цифровой подписью (ЭЦП) счет - покупатель подписывает своей ЭЦП предъявленный ему счет и отправляет его обратно в Интернет-магазин

Покупатель через Интернет подключается к Web-серверу Магазина, формирует корзину товаров и направляет Интернет-магазину запрос на выставление счета – подписанный двумя ЭЦП (Магазином и Покупателем) чек направляется Магазином на сервер CyberCheck для авторизации - CyberCheck производит проверку подписанного чека

12. Определите алгоритм действий «Программы-паука», которая в автоматическом режиме просматривают web-страницы, отыскивая на них нужную информацию

загружает в поисковую машину web-страницы - осуществляет поиск на web-странице все ссылки на другие страницы - определяет направление, куда дальше должен идти «паук», руководствуясь найденными ссылками либо заранее заданным списком адресов

\***загружает в поисковую машину web-страницы - передает в поисковую машину HTML-код документа – осуществляет поиск на web-странице все ссылки на другие** **страницы - определяет направление, куда дальше должен идти «паук», руководствуясь найденными ссылками либо заранее заданным списком адресов.**

загружает в поисковую машину web-страницы - определяет направление, куда дальше должен идти «паук», руководствуясь найденными ссылками либо заранее заданным списком адресов.

осуществляет поиск на web-странице все ссылки на другие страницы - определяет направление, куда дальше должен идти «паук», руководствуясь найденными ссылками либо заранее заданным списком адресов.

13. Определите алгоритм проведения комплекса работ по поисковой оптимизации сайта интернет-магазина:

оценка конкуренции в данной области - оптимизация сайта для поисковых машин - обмен ссылками - контекстная реклама

\***составление семантического ядра сайта - оценка конкуренции в данной области оптимизация сайта для поисковых машин - обмен ссылками - контекстная реклама повышение привлекательности сайта для целевых клиентов.**

составление семантического ядра сайта - оптимизация сайта для поисковых машин обмен ссылками - контекстная реклама - повышение привлекательности сайта для целевых клиентов.

составление семантического ядра сайта - оценка конкуренции в данной области - оптимизация сайта для поисковых машин - повышение привлекательности сайта для целевых клиентов.

14. Определите этапы проведения e-mail маркетинга:

Определение цели и структуры информационного письма - определение частоты отправки писем - подготовка содержания информационных писем - тестирование отправки отправка письма (рассылка) - анализ результатов.

\***Составление базы данных для рассылки - определение цели и структуры информационного письма - определение частоты отправки писем - подготовка содержания информационных писем - тестирование отправки - отправка письма (рассылка) анализ результатов.**

Составление базы данных для рассылки - подготовка содержания информационных писем - тестирование отправки - отправка письма (рассылка) - анализ результатов.

Составление базы данных для рассылки - определение цели и структуры информационного письма - определение частоты отправки писем - отправка письма (рассылка) - анализ результатов.

15. Рассчитайте бюджет на рекламу электронного магазина, занимающегося продажей детских игрушек, если известны следующие данные: цена одного клика – 4 руб., один клиент покупает при совершении общего количества кликов – 400 кликов, конверсия в заказ –  $2\%$ , СРО – 200 руб., количество заказов в месяц – 250 шт.

#### \***50 тыс. руб**

20 тыс. руб

30 тыс. руб.

40 тыс. руб.

16. Рассчитайте бюджет на рекламу электронного магазина, занимающегося продажей канцелярских товаров, если известны следующие данные: цена одного клика – 10 руб., конверсия в заказ – 2%, один клиент покупает при совершении общего количества кликов – 500 кликов, СРО – 250 руб., количество заказов в месяц – 300 шт.

#### \***75 тыс. руб**

20 тыс. руб 70 тыс. руб. 80 тыс. руб. 17. Найти стоимость обработки одного заказа в Интернет-магазине, если известны следующие данные: затраты - 200 000 рублей, количество заказов в день - 30, количество рабочих дней в месяце - 25.

#### \***267 руб.**

315 руб.

178 руб.

234 руб.

18. Найти стоимость обработки одного заказа в Интернет-магазине, если известны следующие данные: затраты - 350 000 рублей, количество заказов в день - 115, количество рабочих дней в месяце - 22.

#### \***138 руб.**

341 руб.

215 руб.

193 руб.

19. Определите последовательность реализации функций, которые должна реализовывать СЭД по передаче документов в СХЭД:

формирование контейнера электронного документа - передача в СХЭД электронных дел, документов и описей электронных дел, документов структурных подразделений государственного органа - удаление электронных документов из СЭД без возможности их восстановления после получения соответствующего технологического сообщения из СХЭД о приеме документов - сохранение сведений об удаленных документах в связи с их передачей на хранение в СХЭД - извлечение и представление этих сведений об удаленных документах по запросу уполномоченных пользователей.

**\*формирование контейнера электронного документа - включение электронных документов (контейнеров электронных документов) в электронное дело - передача в СХЭД электронных дел, документов и описей электронных дел, документов структурных подразделений государственного органа - удаление электронных документов из СЭД без возможности их восстановления после получения соответствующего технологического сообщения из СХЭД о приеме документов - сохранение сведений об удаленных документах в связи с их передачей на хранение в СХЭД - извлечение и представление этих сведений об удаленных документах по запросу уполномоченных пользователей.**

формирование контейнера электронного документа - включение электронных документов (контейнеров электронных документов) в электронное дело - передача в СХЭД электронных дел, документов и описей электронных дел, документов структурных подразделений государственного органа - извлечение и представление сведений об удаленных документах по запросу уполномоченных пользователей.

формирование контейнера электронного документа - включение электронных документов (контейнеров электронных документов) в электронное дело - передача в СХЭД электронных дел, документов и описей электронных дел, документов структурных подразделений государственного органа - удаление электронных документов из СЭД без возможности их восстановления после получения соответствующего технологического сообщения из СХЭД о приеме документов - извлечение и представление этих сведений об удаленных документах по запросу уполномоченных пользователей.

20. Определите последовательность действий по приему электронных дел, которые должна обеспечивать выполнение СХЭД

фиксация факта поступления в СХЭД электронных дел, описей дел - проверка электронных дел, документов и описей дел, документов на наличие вредоносного программного кода - проверка воспроизводимости электронных документов, электронных копий документов, описей дел - формирование уведомления отправителю электронных дел о подтверждении приема документов в СХЭД или об отказе - заверение принятых на хранение электронных дел, документов электронной подписью уполномоченного лица.

получение электронных дел, документов из СЭД и других информационных систем государственного органа - фиксация факта поступления в СХЭД электронных дел, описей дел - проверка электронных дел, документов и описей дел, документов на наличие вредоносного программного кода - проверка воспроизводимости электронных документов, электронных копий документов, описей дел - заверение принятых на хранение электронных дел, документов электронной подписью уполномоченного лица. получение электронных дел, документов из СЭД и других информационных систем государственного органа - фиксация факта поступления в СХЭД электронных дел, описей дел - заверение принятых на хранение электронных дел, документов электронной подписью уполномоченного лица.

**\*получение электронных дел, документов из СЭД и других информационных систем государственного органа - фиксация факта поступления в СХЭД электронных дел, описей дел - проверка электронных дел, документов и описей дел, документов на наличие вредоносного программного кода - проверка воспроизводимости электронных документов, электронных копий документов, описей дел - формирование уведомления отправителю электронных дел о подтверждении приема документов в СХЭД или об отказе - заверение принятых на хранение электронных дел, документов электронной подписью уполномоченного лица.**

## **Вопросы и задания для проведения промежуточного контроля (зачета)**

**Компетенция ОПК-8 Способен организовывать внутренние и межведомственные коммуникации, взаимодействие органов государственной власти и местного самоуправления с гражданами, коммерческими организациями, институтами гражданского общества, средствами массовой информации**

#### *Вопросы к зачету*

- 1. Электронное правительство: структура, принципы развития.
- 2. Концепция Электронного правительства.

3. Построение новой архитектуры электронного правительства, основанной на новых возможностях информационных технологий

4. Общие принципы административной регламентации публичного управления.

5. Классификация административных регламентов в публичном управлении.

6. Проанализируйте основные этапы эволюции развития административной регламентации в Российской Федерации.

7. Возможности и функции интернет-портала предоставления государственных и муниципальных услуг.

8. Регистрация личного кабинета физического лица на портале государственных услуг.

9. Регистрация личного кабинета юридического лица с использованием средств для создания квалифицированной электронной подписи

10. Основные функциональные возможности Единой системы идентификации и аутентификации.

11. Возможности системы межведомственного электронного взаимодействия.

12. Проблемы развития форм внутриведомственного и межведомственного информационного взаимодействия в условиях новых информационных технологий.

13. Основные этапы эволюционного развития административной регламентации в системе публичного управления в Российской Федерации.

14. Информационные технологии в государственном управлении.

15. Интернет-ресурс как инструмент государственного управления.

16. Основные принципы функционирования правительственного интернет-ресурса.

17. Подходы и инструментарий проектирования и создания информационно-коммуникационных технологических систем для федеральных и региональных органов государственной власти.

18. Система управления качеством предоставления публичных услуг.

19. Система оценки результативности использования административной регламентации в публичном управлении.

20. Предложения по организации электронного межведомственного и межуровневого взаимодействия на базе многофункциональных центров предоставления государственных и муниципальных услуг.

21. Задачи решаемые с помощью инфраструктуры взаимодействия информационных систем федеральных органов исполнительной власти, органов государственных внебюджетных фондов, а также организаций, участвующих в предоставлении государственных услуг.

22. Необходимость типизации муниципальных услуг, предоставляемых на всей территории Краснодарского края.

23. Порядок разработки и утверждения административных регламентов предоставления муниципальных услуг.

24. Оптимизация предоставления государственных и муниципальных услуг в различных сферах и направлениях.

25. Обеспечение единства и неразрывности процесса предоставления государственных и муниципальных услуг.

26. Цели использования электронно-цифровой подписи физическими и юридическими лицами.

27. Открытый и закрытый ключ электронной цифровой подписи.

28. Проверка открытости ключа электронной цифровой подписи.

29. Алгоритм получения электронной цифровой подписи.

30. Услуги, предоставляемые удостоверяющим центром обладателю электронно-цифровой подписи.

31. Простая, усиленная неквалифицированной и усиленная квалифицированная электронная подпись.

32. Сведения, содержащиеся в сертификате ключа подписи.

33. Криптопровайдер и КриптоПро.

34. Доказательства действия сертификата ключа подписи на момент подписания электронного документа.

35. Формат подписанного электронной подписью файла.

36. Алгоритм подписания электронно-цифровой подписью документа.

37. Условия признания равнозначности электронной цифровой подписи и собственноручной подписи.

38. Секретный ключ и собственник секретного ключа.

39. Организация защищенного документооборота.

40. Основные принципы построения системы комплексной защиты информации.

41. Меры обеспечения безопасности компьютерных систем.

42. Меры, методы и средства обеспечения требуемого уровня защищенности информационных ресурсов.

43. Криптографические средства защиты информации.

44. Особенности бумажных и электронных документов как предмета управленческого труда.

45. Внутренний и внешний электронный документооборот.

46. Электронный документооборот и задачи электронного правительства.

47. Условия перехода к электронному документообороту в сфере управления.

48. Требования к системе электронного документооборота и специфика его внедрения в организации.

49. Препятствия при внедрении системы электронного документооборота на предприятии.

50. Регламентация применения системы электронного документооборота в организации.

51. Требования при создании системы защиты информации в СЭД для организации эффективного защищенного документооборота компании.

52. Задачи подготовки персонала при переходе организации на электронный документооборот.

53. Обеспечение защиты информации от утечки по техническим каналам при ее обработке (обсуждении), хранении и передаче по каналам связи.

54. Обеспечение защиты речевой информации при проведении закрытых переговоров.

55. Основные принципы построения и функционирования системы обеспечения безопасности информации АС организации.

56. Опыт зарубежных стран в применении идентификационной карты.

57. Сферы применения универсальной электронной карты.

58. Этапы реализации проекта по вводу универсальной пластиковой карты в России.

59. Основные проблемы, препятствующие массовому переходу на единую универсальную карту.

60. Информация о владельце, хранящаяся в чипе карты и содержание оборотной стороны ID-карты.

61. Обеспечение безопасности системы хранения данных в УЭК.

62. Прогноз внедрения универсальной электронной карты в будущем в России.

63. Политические задачи государственных органов по осуществлению проекта «Универсальная электронная карта».

64. Проблемы организации архивов электронных документов.

65. Целостность, аутентичность и долговременное хранение документов в электронных архивах.

66. Основная цель и задачи Программы осуществления государственной политики в области информатизации архивного дела и повышения оперативности, качества и эффективности предоставления государственных услуг.

67. Состав документов, которые включаются в Архивный фонд Российской Федерации.

68. Форматы электронных документов, используемых при отправке на хранение документов в архив.

69. Возможности использования программного комплекса «Архивный фонд».

70. Мероприятия по совершенствованию хранения электронных информационных ресурсов.

71. Факторы, препятствующие внедрению технологии электронного согласования проектов документов.

72. Цель создания проекта «Открытое правительство».

73. Сущность Открытого правительства как элемента системы государственного управления.

74. Содержание основных принципов Открытого правительства.

75. Определение информационной открытости обращения к органам власти по согласно концепции Открытого правительства.

76. Возможности, предоставляемые гражданам системой «Открытое правительство».

77. Многофункциональные центры: определение, краткая характеристика технических особенностей.

78. Многофункциональные центры: цели и задачи, роль в построении электронного правительства.

79. Многофункциональные центры: уровень развития на сегодняшний день.

- 80. Электронная коммерция.
- 81. Информационная безопасность государства.

#### *Практические задания для зачета*

#### Задание 1

У пенсионерки Надежды Андреевны плохое зрение, в поисковых системах Интернета ей сложно набрать адрес ЕПГУ. Какие варианты поиска портала у нее существуют? Если ей удастся зарегистрироваться на ЕПГУ, какой версией Вы посоветуете ей воспользоваться?

#### Задание 2

Первокурсница Елена У. – активный пользователь социальной сети «ВКонтакте», но пока ничего не знает о ЕПГУ, сможет ли она через используемую каждый день социальную сеть узнать все подробности получения электронных государственных и муниципальных услуг?

#### Задание 3

Гражданин Вячеслав И., удачно пройдя регистрацию на ЕПГУ, не смог получить код активации. Какие действия он должен предпринять?

## Задание 4

Светлана Л., заполняя несколько заявлений одновременно, не сумела их своевременно отправить и закрыла доступ к сайту ЕГПУ. Как девушке проще всего найти неотправленные заявления?

#### Задание 5

Пенсионерка Татьяна Дмитриевна забыла свой пароль. Какие действия она должна выполнить по восстановлению пароля?

#### Задание 6

Предприниматель Дмитрий У. точно знал, что настроил в системе список лицевых счетов для коммерческих поставщиков по своему бизнесу, но не смог найти нужную информацию. Какой раздел необходимо открыть предпринимателю?

## **7.4 Методические материалы, определяющие процедуры оценивания знаний, умений, навыков характеризующих этапы формирования компетенций**

**Доклад.** Доклад – это письменное или устное сообщение, на основе совокупно-

сти ранее опубликованных исследовательских, научных работ или разработок, по соответствующей отрасли научных знаний, имеющих большое значение для теории науки и практического применения, представляет собой обобщенное изложение результатов проведенных исследований, экспериментов и разработок, известных широкому кругу специалистов в отрасли научных знаний. Сопровождается презентацией материала.

Цель подготовки доклада:

- сформировать научно-исследовательские навыки и умения у обучающегося;

- способствовать овладению методами научного познания;

- освоить навыки публичного выступления;

- научиться критически мыслить.

Текст доклада должен содержать аргументированное изложение определенной темы. Доклад должен быть структурирован и включать введение, основную часть, заключение.

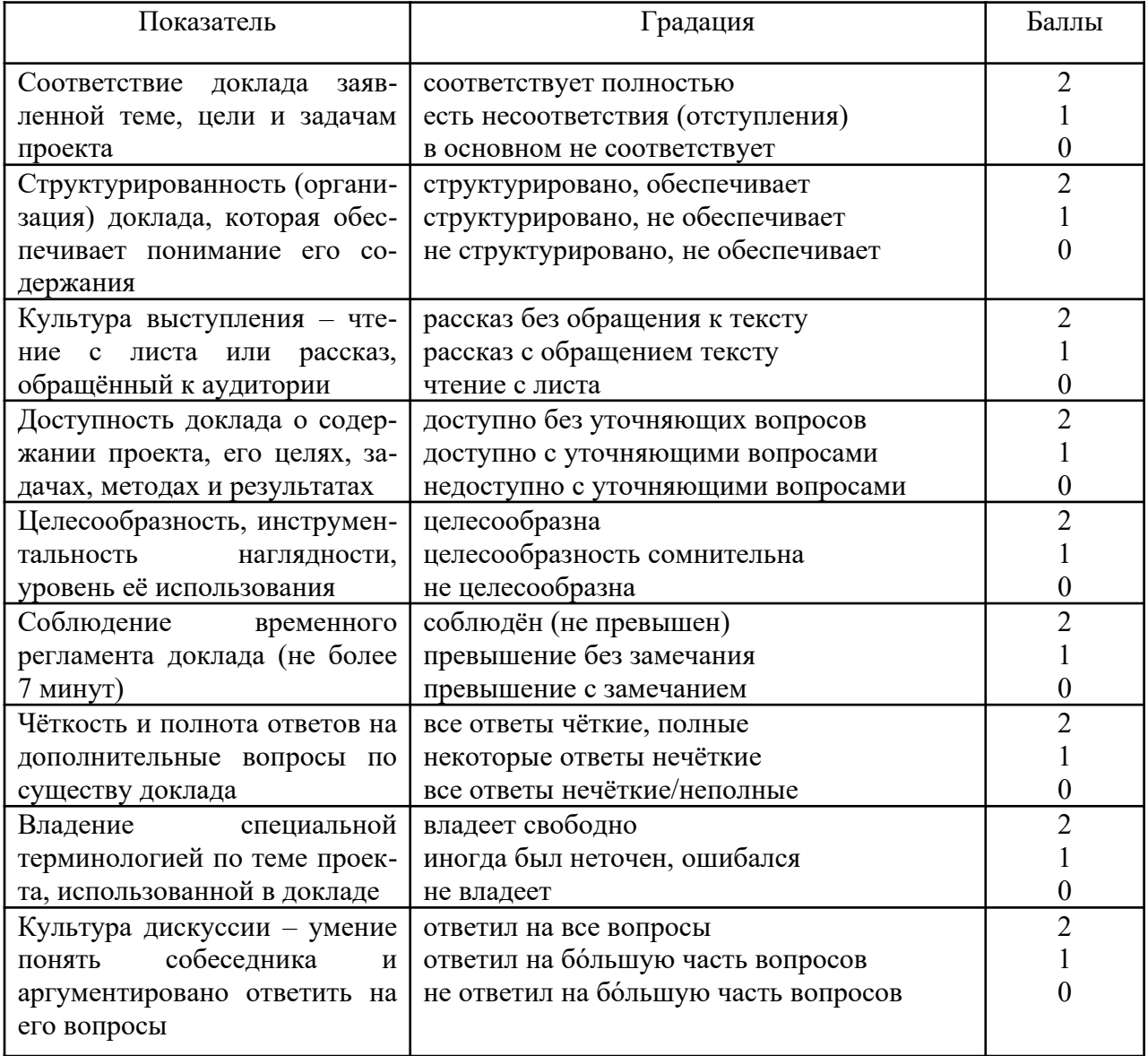

Критерии оценки знаний обучающихся при выступлении с докладом

## **Шкала оценки знаний обучающихся при выступлении с докладом:**

Оценка «**отлично**» – 15-18 баллов. Оценка «**хорошо**» – 13-14 баллов. Оценка «**удовлетворительно**» – 9-12 баллов. Оценка «**неудовлетворительно**» – 0-8 баллов.

## **Кейс-задание.**

Проблемное задание, в котором обучающемуся предлагают осмыслить реальную профессионально-ориентированную ситуацию, необходимую для решения данной проблемы. Рекомендуется для оценки знаний, умений и навыков обучающихся.

В основе метода кейс-заданий лежит описание конкретной профессиональной деятельности. При изучении конкретной ситуации, и анализе конкретного примера обучающийся должен вжиться в конкретные обстоятельства, понять ситуацию, оценить обстановку, определить, есть ли в ней проблема и в чем ее суть. Определить свою роль в решении проблемы и выработать целесообразную линию поведения.

Метод кейс-заданий разбивается на этапы:

- Подготовительный этап;
- Ознакомительный этап;
- Аналитический этап;
- Итоговый этап.

На первом этапе преподаватель конкретизирует цели, помогает обучающемуся разработать соответствующую «конкретную ситуацию» и сценарий занятия. При разработке важно учитывать ряд обязательных требований:

• Пример должен логично продолжать содержание теоретического курса и соответствовать будущим профессиональным потребностям обучающегося;

• Сложность описанной ситуации должна учитывать уровень возможностей обучающегося, т.е. с одной стороны, быть по силам, а с другой, вызывать желание с ней справиться и испытать чувство успеха;

• Содержание должно отражать реальные профессиональные ситуации, а не выдуманные события и факты.

На втором этапе происходит вовлечение обучающихся в живое обсуждение реальной профессиональной ситуации. Преподаватель обозначает контекст предстоящей работы, обращаясь к компетентности обучающихся в определенной области. Знакомит обучающихся с содержанием конкретной ситуации, индивидуально или в группе. В этой методике большую роль играет группа, т.к. повышается развитие познавательной способности во время обсуждения идей и предлагаемых решений, что является плодом совместных усилий. По этой причине, ознакомление с описанием конкретной ситуации выполняется в малой группе.

Анализ в групповой работе начинается после знакомства обучающихся с предоставленными фактами, и предлагаются следующие рекомендации:

• выявление признаков проблемы;

• постановка проблемы требует ясности, четкости, краткости формулировки;

- различные способы действия;
- альтернативы и их обоснование;
- анализ положительных и отрицательных решений;
- первоначальные цели и реальность ее воплощения.

Результативность используемого метода увеличивается благодаря аналитической работе обучающихся, когда они могут узнать и сравнить несколько вариантов решения одной проблемы. Такой пример помогает расширению индивидуального опыта анализа и решения проблемы каждым обучающимся.

Так как анализ конкретной ситуации – групповая работа, то решение проблемы происходит в форме открытых дискуссий. Важным моментом является развитие познавательной деятельности и принятие чужих вариантов решения проблемы без предвзятости. Это позволяет обучающимся развивать умение анализировать реальные ситуации и вырабатывать самостоятельные решения.

## **Критерии оценивания выполнения кейс-задания:**

Результат выполнения кейс-задания оценивается с учетом следующих критериев:

– полнота проработки ситуации;

- полнота выполнения задания;
- новизна и неординарность представленного материала и решений;
- перспективность и универсальность решений;
- умение аргументировано обосновать выбранный вариант решения.

Если результат выполнения кейс-задания соответствует обозначенному критерию студенту присваивается один балл (за каждый критерий по 1 баллу).

**Оценка «отлично»** – при наборе в 5 баллов.

**Оценка «хорошо»** – при наборе в 4 балла.

**Оценка «удовлетворительно» –** при наборе в 3 балла.

**Оценка «неудовлетворительно» –** при наборе в 2 балла.

## **Тест.**

Тест – это инструмент оценивания уровня знаний, умений и навыков студентов, состоящий из системы тестовых заданий, стандартизованной процедуры проведения, обработки и анализа результатов.

**Критерии оценки знаний обучаемых при проведении тестирования**.

Оценка **«отлично»** выставляется при условии правильного ответа студента не менее чем 85 % тестовых заданий.

Оценка **«хорошо»** выставляется при условии правильного ответа студента не менее чем 70 % тестовых заданий.

Оценка **«удовлетворительно»** выставляется при условии правильного ответа студента не менее 51 %.

Оценка **«неудовлетворительно»** выставляется при условии правильного ответа студента менее чем на 50 % тестовых заданий.

## **Зачет.**

## **Критерии оценки знаний обучающихся на зачете**

**Оценка «зачтено»** должна соответствовать параметрам любой из положительных оценок («отлично», «хорошо», «удовлетворительно»), а **«незачтено»** — параметрам оценки «неудовлетворительно»:

**Оценка «отлично»** выставляется обучающемуся, который обладает всесторонними, систематизированными и глубокими знаниями материала учебной программы, умеет свободно выполнять задания, предусмотренные учебной программой, усвоил основную и ознакомился с дополнительной литературой, рекомендованной учебной программой. Как правило, оценка «отлично» выставляется обучающемуся усвоившему взаимосвязь основных положений и понятий дисциплины в их значении для приобретаемой специальности, проявившему творческие способности в понимании, изложении и использовании учебного материала, правильно обосновывающему принятые решения, владеющему разносторонними навыками и приемами выполнения практических работ.

**Оценка «хорошо»** выставляется обучающемуся, обнаружившему полное знание материала учебной программы, успешно выполняющему предусмотренные учебной программой задания, усвоившему материал основной литературы, рекомендованной учебной программой. Как правило, оценка «хорошо» выставляется обучающемуся, показавшему систематизированный характер знаний по дисциплине, способному к самостоятельному пополнению знаний в ходе дальнейшей учебной и профессиональной деятельности, правильно применяющему теоретические положения при решении практических вопросов и задач, владеющему необходимыми навыками и приемами выполнения практических работ.

**Оценка «удовлетворительно»** выставляется обучающемуся, который показал знание основного материала учебной программы в объеме, достаточном и необходимым для дальнейшей учебы и предстоящей работы по специальности, справился с выполнением заданий, предусмотренных учебной программой, знаком с основной литературой, рекомендованной учебной программой. Как правило, оценка «удовлетворительно» выставляется обучающемуся, допустившему погрешности в ответах или выполнении заданий, но обладающему необходимыми знаниями под руководством преподавателя для устранения этих погрешностей, нарушающему последовательность в изложении учебного материала и испытывающему затруднения при выполнении практических работ.

**Оценка «неудовлетворительно»** выставляется обучающемуся, не знающему основной части материала учебной программы, допускающему принципиальные ошибки в выполнении предусмотренных учебной программой заданий, неуверенно с большими затруднениями выполняющему практические работы. Как правило, оценка «неудовлетворительно» выставляется обучающемуся, который не может продолжить обучение или приступить к деятельности по специальности по окончании университета без дополнительных занятий по соответствующей дисциплине.

# **8 Перечень основной и дополнительной учебной литературы**

## **Основная учебная литература**

1. Сидорова А.А. Электронное правительство : учебник для вузов / А.А.Сидорова. — Москва : Издательство Юрайт, 2020. — 166 с. — (Высшее образование).

2. Цифровизация: практические рекомендации по переводу бизнеса на цифровые технологии. - Москва : Альпина Паблишер, 2019. - 252 с. - ISBN 978-5-9614-2849-0. - Текст : электронный. - URL: https://znanium.com/ catalog/product/1222514

3. Титов, Д. В. Электронное администрирование в государственном управлении : учебное пособие / Д. В. Титов, А. Н. Наимов ; Федер. служба исполн. наказаний, Вологод. ин-т права и экономики. - Вологда : ВИПЭ ФСИН России, 2019. - 78 с. - Текст : электронный. - URL: https:// znanium.com/catalog/product/1229826

## **Дополнительная учебная литература**

1. Сулейманов, М. Д. Цифровая экономика : учебник / М. Д. Сулейманов. — Сочи : РосНОУ, 2020. — 356 с. — ISBN 978-5-89789-149-8. — Текст : электронный // Лань : электронно-библиотечная система. — URL: https://e.lanbook.com/book/162182

2. Нарциссова С.Ю., Куликова С.В., Маклакова Е.В., Архипова М.Ю., Сиротин В.П. [Коммуникации в киберпространстве: тенденции цифровой эпо](https://www.elibrary.ru/item.asp?id=43875494)[хи.](https://www.elibrary.ru/item.asp?id=43875494) - Москва, 2020. – 254 с. — Текст : электронный // [https://www.elibrary.ru/](https://www.elibrary.ru/item.asp?id=43875494) [item.asp?id=43875494](https://www.elibrary.ru/item.asp?id=43875494)

3. Ворона А. А. Информационно-экономическая и информационная безопасность в условиях функционирования центров электронного декларирования : учебное пособие / А. А. Ворона, Л. А. Коптева. — 2-е изд. — Санкт-Петербург : Интермедия, 2022. — 184 c. — ISBN 978-5-4383-0246-9. — Текст : электронный // Цифровой образовательный ресурс IPR SMART : [сайт]. — URL: https://www.iprbookshop.ru/120157.html

# **9 Перечень ресурсов информационно-телекоммуникационной сети «Интернет»**

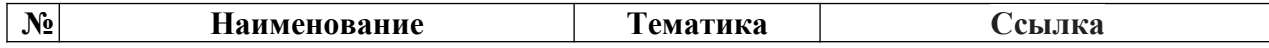

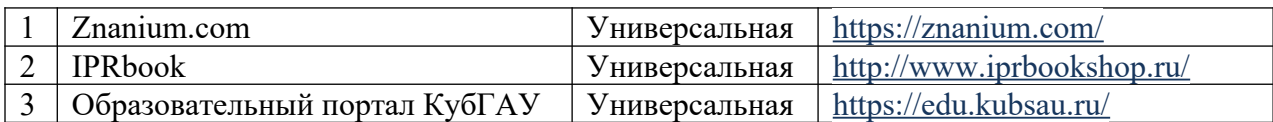

## **Перечень интернет сайтов:**

– Официальный сайт Каталог сайтов периодических изданий, электронные версии журналов <http://www.library.ru/2/catalogs/periodical/?sec=48> :

- 1 Практика муниципального управления
- 2 Местное самоуправление: организация, экономика и учёт
- 3 Муниципальная служба
- 4 Государственное и муниципальное управление
- 5 Государственное управление
- 6 Государственная власть и местное самоуправление
- 7 Государственная служба
- 8 Вопросы государственного и муниципального управления
- 9 Управление мегаполисом

– Официальный сайт Журнала «Проблемы теории и практики управления» [http://www.uptp.ru](http://www.uptp.ru/)

– Официальный сайт Портал Президента РФ [http://www.kremlin.ru](http://www.kremlin.ru/)

– Сервер органов государственной власти РФ<http://www.gov.ru/>

# **10 Методические указания для обучающихся по освоению дисциплины**

1. Электронное правительство: метод. указания к практическим занятиям / сост. Е. Н. Клочко. – Краснодар: КубГАУ, 2022. - https://edu.kubsau.ru/ mod/resource/view.php?id=11443

2. Электронное правительство: метод. указания по самостоятельной работе / сост. Е. Н. Клочко. – Краснодар: КубГАУ, 2022. -https://edu.kubsau.ru/ mod/resource/view.php?id=11444

# **11 Перечень информационных технологий, используемых при осуществлении образовательного процесса по дисциплине, включая перечень программного обеспечения и информационных справочных систем**

Информационные технологии, используемые при осуществлении образовательного процесса по дисциплине позволяют:

- обеспечить взаимодействие между участниками образовательного процесса, в том числе синхронное и (или) асинхронное взаимодействие посредством сети «Интернет»;

- фиксировать ход образовательного процесса, результатов промежуточной аттестации по дисциплине и результатов освоения образовательной программы;

- организовать процесс образования путем визуализации изучаемой информации посредством использования презентаций, учебных фильмов;

- контролировать результаты обучения на основе компьютерного тестирования;

- автоматизировать расчеты аналитических показателей;

- автоматизировать поиск информации посредством использования справочных систем.

## Перечень лицензионного ПО

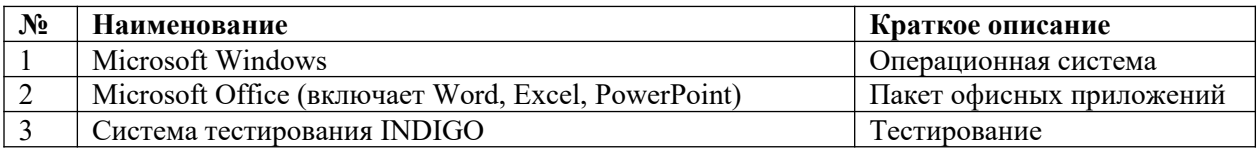

## Перечень профессиональных баз данных и информационных справочных систем

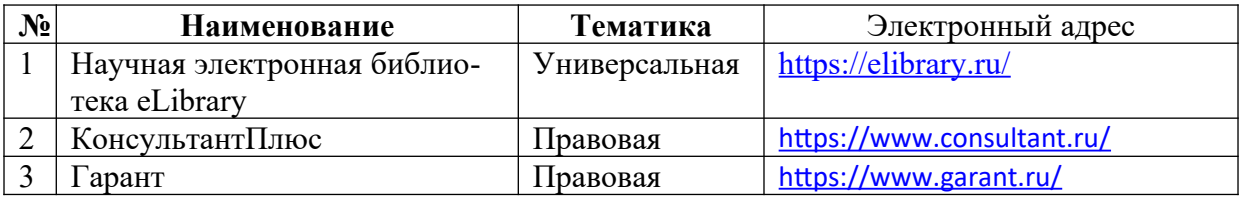

# 12 Материально-техническое обеспечение для обучения по дисциплине

Планируемые помещения для проведения всех видов учебной деятельности

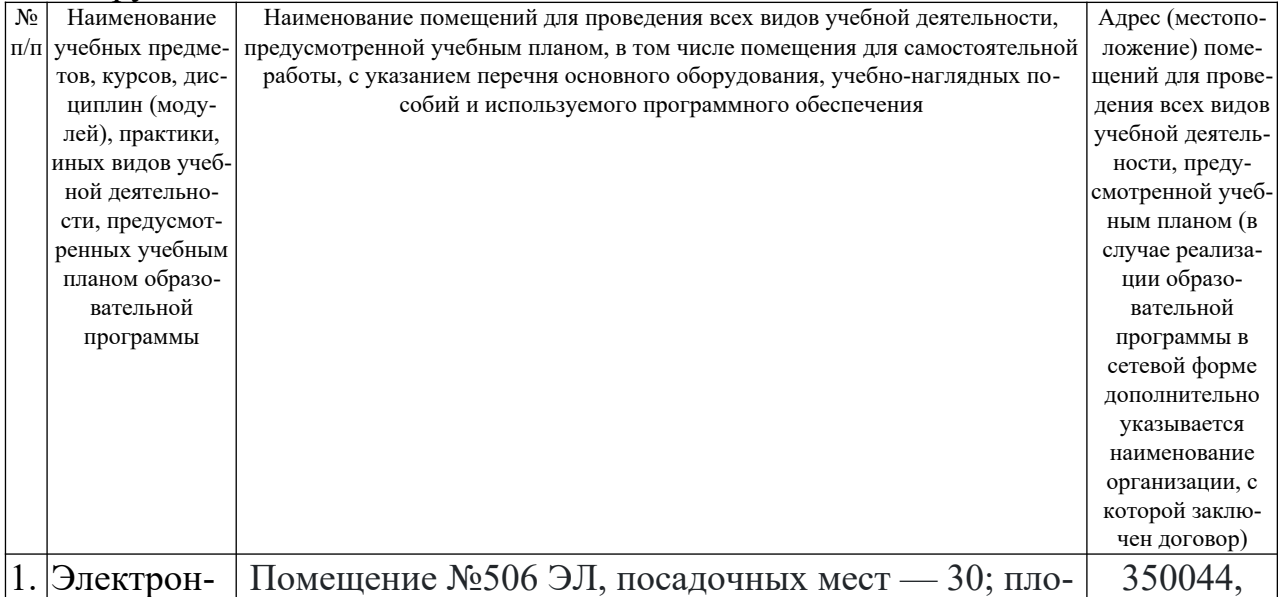

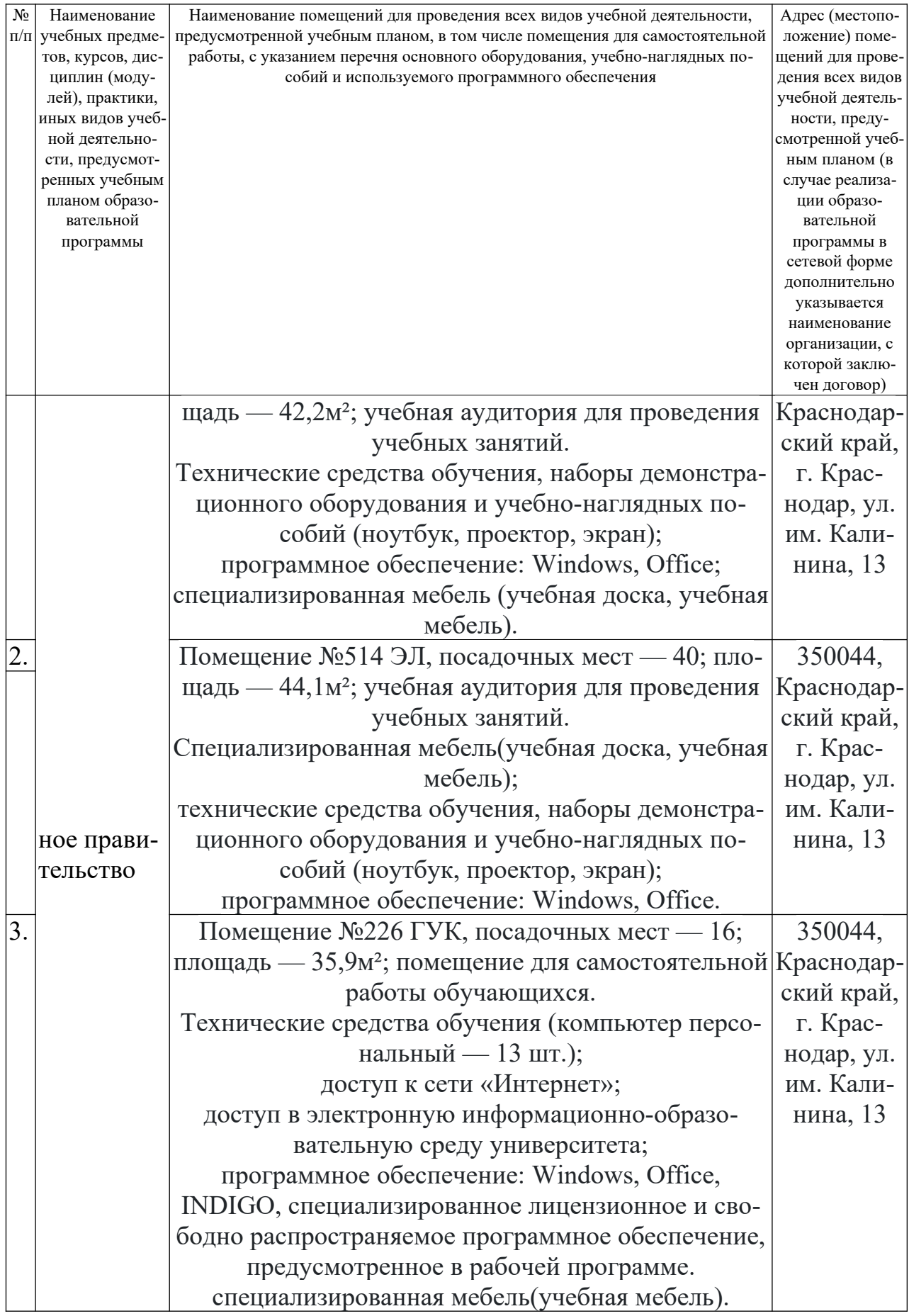